Министерство образования Республики Беларусь Учреждение образования «Белорусский государственный университет информатики и радиоэлектроники»

# *ТЕОРИЯ АВТОМАТИЧЕСКОГО УПРАВЛЕНИЯ. ЛАБОРАТОРНЫЙ ПРАКТИКУМ*

В 2-х частях

Часть 1

# **М. А. Крупская, С. В. Лукьянец, Н. А. Столбанов**

ЛИНЕЙНЫЕ СИСТЕМЫ АВТОМАТИЧЕСКОГО УПРАВЛЕНИЯ

*Рекомендовано УМО по образованию в области информатики и радиоэлектроники для специальности 1-53 01 07 «Информационные технологии и управление в технических системах» в качестве пособия ГЕОРИЯ АВТОМАТИЧЕСКОГО<br> БИГРАВЛЕНИЯ<br>
Б 2-х частях<br>
В 2-х частях<br>
Часть 1<br>
М. А. Крупская, С. В. Лукьянец, Н. А. Столбанов<br>
ЛИНЕЙНЫЕ СИСТЕМЫ<br>
АВТОМАТИЧЕСКОГО УПРАВЛЕНИЯ<br>
Рекомендовано УМО по образованию в области инфор* 

Минск БГУИР 2012

#### Рецензенты:

кафедра автоматизации технологических процессов и электротехники учреждения образования «Белорусский государственный технологический университет» (протокол №7 от 06.04.2012 г.);

профессор кафедры систем автоматического управления учреждения образования Военная академия Республики Беларусь, доктор технических наук, профессор В. А. Куренёв

**Теория** автоматического управления. Лабораторный практикум. ТЗЗ В 2 ч. Ч. 1 : Линейные системы автоматического управления : пособие / М. А. Крупская, С. В. Лукьянец, Н. А. Столбанов. – Минск : БГУИР, 2012. – 60 c. : ил. ическае има образования «Белорусский государственный технологически<br>
учиверситет» (протокол №7 от 06.04.2012 г.);<br>
профессор кафедрил систем автоматического управления<br>
учреждения образования Военная академия Республики Б

ISBN 978-985-488-888-0 (ч. 1).

Приводится описание четырех лабораторных работ по исследованию линейных непрерывных и дискретных систем с использованием средства математических расчетов и моделирования Matlab.

Лабораторный практикум предназначен для студентов всех форм обучения, изучающих системы автоматического управления.

> **УДК 681.511.2(076.5) ББК 32.965.4я73**

**ISBN 978-985-488-888-0 (ч.1) ISBN 978-985-488-887-3**

© Крупская М. А., Лукьянец С. В., Столбанов Н. А., 2012 © УО «Белорусский государственный университет информатики и радиоэлектроники», 2012

# **СОДЕРЖАНИЕ**

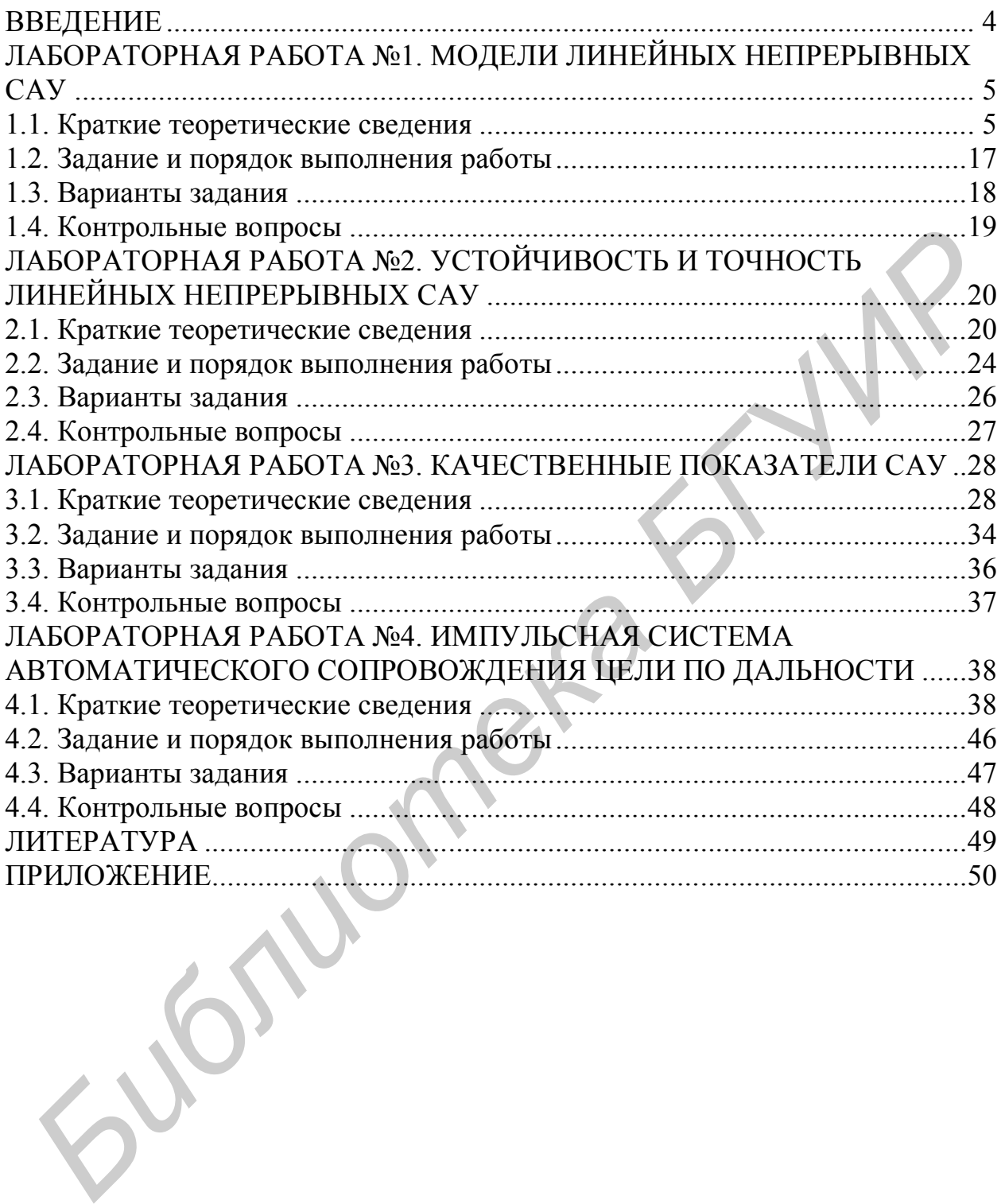

#### **ВВЕДЕНИЕ**

Лабораторный практикум включает четыре лабораторные работы, предусмотренные рабочей учебной программой по дисциплине «Теория автоматического управления», часть 1 «Линейные непрерывные и дискретные системы автоматического управления». В каждой лабораторной работе приводится ее название, цель исследования, краткие теоретические сведения, задание и порядок выполнения работы, требования к оформлению отчета и контрольные вопросы.

При подготовке к лабораторной работе необходимо изучить теоретический материал и практические упражнения, относящиеся к соответствующей теме по литературе  $\begin{bmatrix} 1 & -5 \\ 8 & 1 \end{bmatrix}$ , причем в  $\begin{bmatrix} 8 \\ 1 \end{bmatrix}$  имеются в кратком изложении конспект лекций, практические занятия и лабораторные работы.

Лабораторные работы выполняются с использованием персональных компьютеров и среды математических расчетов и моделирования Matlab в соответствии с вариантом задания, который определяется преподавателем. При выполнении компьютерных экспериментов рекомендуется воспользоваться материалом, приведенном в приложении. Результаты теоретических исследований и компьютерного эксперимента должны быть тщательно проанализированы и оформлены в индивидуальном отчете в соответствии с требованиями, которые изложены в задании к каждой лабораторной работе.

После выполнения лабораторной работы и оформления отчета проводится ее защита. Работа считается защищенной, если студент аргументированно ответил на все вопросы по выполнению работы и анализу ее результатов. Студент может быть допущен к экзамену после выполнения и защиты всех лабораторных работ.

CLONE

#### ЛАБОРАТОРНАЯ РАБОТА №1 МОЛЕЛИ ЛИНЕЙНЫХ НЕПРЕРЫВНЫХ САУ

#### Цель работы:

- построение временных и частотных характеристик типовых звеньев систем автоматического управления (CAV) в среде Matlab;

- определение параметров передаточных функций линейных САУ по характеристикам их моделей в инструментальной среде переходным Simulink.

#### 1.1. Краткие теоретические сведения

Типовые элементарные динамические звенья - это минимально необходимый набор звеньев для описания системы управления произвольного вида.

Типы звеньев различаются по виду их передаточной функции (или дифференциального уравнения), определяющей все их динамические свойства и характеристики.

Передаточная функция звена представляет собой отношение изображения по Лапласу выходной величины к изображению по Лапласу входной величины при нулевых начальных условиях, т. е. является отношением двух полиномов. Каждый из этих полиномов можно представить в виде произведения простых сомножителей вида  $d_0s$ ,  $(d_1s + d_2)$ ,  $(d_3s^2 + d_4s + d_5)$ . Первый из них соответствует нулевому нулю или полюсу передаточной функции, второй - действительному нулю или полюсу, а третий - паре комплексносопряженных нулей и полюсов. В связи с этим рассматриваются элементарные (типовые) звенья с передаточными функциями:  $W(s) = K$ ,  $W(s) = \frac{K}{s}$ ,

 $W(s) = Ks$ ,  $W(s) = \frac{K}{Ts + 1}$ ,  $W(s) = K(Ts + 1)$ ,  $W(s) = \frac{K}{T_2^2s^2 + T_1s + 1}$ 

 $W(s) = K(T_2^2s^2 + T_1s + 1)$ . Среди них все звенья, кроме второго и третьего, относятся к позиционным, имеющим в установившемся состоянии (когда  $s = 0$ ) статическую характеристику. Второе звено, имеющее нулевой полюс, относится к звеньям интегрирующего типа, а третье с нулевым значением нуля передаточной функции - к звеньям дифференцирующего типа.

Рассмотрим эти звенья.

Безынерционное (идеальное усилительное) звено с передаточной функцией  $W(s) = K$ . Безынерционное звено является некоторой идеализацией реальных звеньев. В действительности ни одно звено не в состоянии равномерно пропускать все частоты от 0 до  $\infty$ .

Примерами таких безынерционных звеньев могут служить жесткая механическая передача, часовой редуктор, электронный усилитель сигналов на низких частотах и др.

*Идеальное интегрирующее звено –*  $W(s) = \frac{K}{s}$ *.* Такое звено является

идеализацией реальных интегрирующих звеньев.

Примерами идеальных интегрирующих звеньев могут служить операционный усилитель в режиме интегрирования, гидравлический двигатель, конденсатор и др.

Идеальное дифференцирующее звено –  $W(s) = Ks$ . Такое звено является идеализацией реальных дифференцирующих звеньев.

Примерами идеальных дифференцирующих звеньев могут служить операционный усилитель в режиме дифференцирования, тахогенератор в режиме холостого хода и др.

Aпериодическое (инерционное) звено первого порядка -  $W(s) = \frac{K}{T_{s+1}}$ .

Апериодическое звено первого порядка является фильтром низких частот.

Примерами апериодического звена первого порядка могут служить RC-цепочка, нагревательный элемент и др.

Форсирующее звено первого порядка  $W(s) = K(Ts + 1)$ .

*Колебательное звено* –  $W(s) = \frac{K}{T_1^2 s^2 + T_1 s + 1}$  при  $T_1 < 2T_2$ . Общепринятая

запись передаточной функции колебательного звена имеет вид

$$
W(s) = \frac{K}{T^2s^2 + 2\xi Ts + 1},
$$

где  $T$  – постоянная времени, определяющая угловую частоту свободных колебаний  $\frac{1}{T}$ ;

ξ - параметр затухания, лежащий в пределах 0<ξ<1. Апериодическое (инерционное) звено второго порядка -

 $W(s) = \frac{K}{(T_{s}s+1)(T_{s}s+1)}$ . Это частный случай колебательного звена при усло-

вии  $2T_2 \le T_1$ , тогда  $T_3$ ,  $T_4 = \frac{T_1}{2} \pm \sqrt{\frac{T_1^2}{4} - T_2^2}$  – новые постоянные времени.

Таким образом, апериодическое звено второго порядка можно рассматривать как комбинацию двух апериодических звеньев первого порядка.

Примерами апериодического звена второго порядка могут служить двойная RC-цепочка, электродвигатель постоянного тока и др.

Форсирующее (дифференцирующее) звено второго порядка  $W(s) = K(T^2s^2 + 2\xi Ts + 1)$  при условии  $0 \le \xi < 1$ .

При  $\xi \ge 1$  это звено можно представить как произведение двух элементарных форсирующих звеньев первого порядка.

Если нули и полюса передаточных функций звеньев лежат в левой полуплоскости комплексной плоскости, то звенья называют минимальнофазовыми. При наличии хотя бы одного нуля или полюса в правой полуплоскости звенья относят к неминимально-фазовым. Последние вносят больший по модулю фазовый сдвиг по сравнению с соответствующим (имеющим такую же характеристику  $A(\omega)$ ) звеном минимально-фазового типа. Например,

звенья с передаточными функциями  $W(s) = \frac{K}{T_{s+1}}$  и  $W(s) = \frac{K}{T_{s-1}}$  имеют оди-

наковые характеристики  $A(\omega) = \frac{K}{\sqrt{T^2 \omega^2 + 1}}$ , но разные  $\varphi(\omega)$ : для первого зве-

на φ(ω) = -arctg Tω, для второго звена φ(ω) = -180<sup>0</sup> + arctg Tω. Таким образом, первое звено является минимально-фазовым, второе - неминимальнофазовым.

Отметим еще одну особенность элементарных звеньев, связанную с их реализуемостью. Для любого реального устройства амплитуда А с ростом частоты уменьшается и стремится к нулю, а фазовый сдвиг на высоких частотах должен быть отрицательным. Это возможно, когда порядок знаменателя передаточной функции больше порядка ее числителя. В связи с этим идеальное дифференцирующее звено и форсирующие звенья могут быть реализованы в ограниченном диапазоне частот.

На практике часто используются комбинации типовых звеньев. Чаще всего встречается интегрирующее звено с замедлением.

Интегрирующее звено с замедлением, или инерционное интегрирующее звено, представляет собой комбинацию идеального интегрирующего звена и апериодического звена первого порядка. Передаточная функция звена имеет ВИД

$$
W(s) = \frac{K}{s(Ts+1)}
$$

Кроме того, широко распространено соединение классических типовых звеньев со звеном чистого запаздывания.

Звено чистого запаздывания. Это такое звено, у которого выходная величина повторяет входную с некоторой задержкой во времени. Передаточная функция звена имеет вид

$$
W(s) = e^{-\tau s} \approx 1 - \tau s + \frac{(\tau s)^2}{2!} - \frac{(\tau s)^3}{3!} + \dots,
$$

где т - время чистого запаздывания.

Разница между этим и безынерционным звеньями заключается в величине фазы. Амплитудные же характеристики одинаковы. Таким образом, звено чистого запаздывания является неминимально-фазовым.

Математическую модель САУ представляют в виде объединения типовых передаточных функций ее элементов. Для анализа работы системы необходимо подавать на ее вход типовые задающие воздействия и снимать соответствующие выходные величины. Другими словами, характеристика звена это его реакция на определенное входное воздействие. Для линейных звеньев и линейных систем в целом такая характеристика полностью определяет их динамические свойства, т.е. к линейным звеньям и системам применим принцип суперпозиции, позволяющий по реакции линейного элемента на какие-либо известные отдельные воздействия найти его реакцию на их суммарное воздействие.

В качестве типовых входных воздействий, на которые ищется реакция звена системы, приняты воздействия, описываемые элементарными математическими функциями, т.е. такими, на которые можно разложить любые произвольные функции. В теории управления в качестве элементарных функций чаще всего используются:

1) единичная импульсная или дельта-функция  $\delta(t)$ ;

2) единичная ступенчатая функция  $1(t)$ ;

3) гармоническая функция  $x\sin(\omega t)$ .

В ТАУ широко применяются временные и частотные характеристики. Рассмотрим временные характеристики.

Импульсная, или весовая, функция представляет собой реакцию звена на единичную импульсную функцию.

Весовая функция звена  $w(t)$  есть оригинал (т. е. обратное преобразование Лапласа) передаточной функции, а именно

$$
w(t)=L^{-1}\left\{W(s)\right\}.
$$

Переходная функция звена. Переходная функция – это реакция звена на единичную ступенчатую функцию, которая определяется как обратное преобразование Лапласа от произведения передаточной функции на изображение ступенчатого воздействия:

$$
h(t) = L^{-1}\left\{\frac{W(s)}{s}\right\}.
$$

Важный в ТАУ класс характеристик звеньев (систем) представляют частотные характеристики.

Если на вход линейного звена подать гармоническое воздействие  $x_1(t) = x_1 \sin(\omega t)$ , то на выходе звена в установившемся режиме будет также гармоническая функция той же частоты, но в общем случае другой амплитуды  $x$ , и сдвинутая по фазе относительно входной величины на угол  $\varphi(\omega)$ :

$$
x_2(t) = x_2 \sin(\omega t + \varphi(\omega)).
$$

Связь между выходной гармоникой и входной устанавливается с помощью частотной передаточной функции звена  $W(j\omega)$ .

Частотная передаточная функция звена - это отношение изображений Фурье выходного и входного сигналов при нулевых начальных условиях:

$$
W(j\omega) = \frac{x_2(j\omega)}{x_1(j\omega)}
$$

Формально частотную передаточную функцию звена легко получить из его передаточной функции путем замены оператора с на *j*ω, т. е.

$$
W(j\omega) = W(s)\bigg|_{S = j\omega}
$$

Частотная передаточная функция  $W(i\omega)$  выражается комплексным числом, которое можно записать как в полярной, так и декартовой системах координат:

$$
W(j\omega) = A(\omega)e^{j\varphi(\omega)} = U(\omega) + jV(\omega).
$$

где  $A(\omega)$  – модуль или амплитуда частотной передаточной функции, представляющий собой отношение амплитуды выходной величины к амплитуде входной на частоте ф (АЧХ):

$$
A(\omega) = |W(j\omega)| = \text{mod } W(j\omega);
$$

 $\varphi(\omega)$  - аргумент или фаза частотной передаточной функции, показывающий фазовый слвиг выходной гармоники по отношению ко входной на частоте ω (ФЧХ):

$$
\varphi(\omega) = \arg W(j\omega);
$$

 $U(\omega)$  - вещественная составляющая частотной передаточной функции:

$$
U(\omega) = \text{Re}W(j\omega);
$$

 $V(\omega)$  – мнимая составляющая частотной передаточной функции:

$$
V(\omega) = \text{Im } W(j\omega).
$$

Coothomeния  $A(\omega) = \sqrt{U^2(\omega) + V^2(\omega)}$  и  $\varphi(\omega) = \arctg \frac{V(\omega)}{U(\omega)}$  связывают ме-

жду собой составляющие частотной передаточной функции.

Построение временных и частотных характеристик математических моделей систем управления является одной из главных задач анализа САУ. Большое практическое значение имеет обратная задача - определение параметров передаточных функций объекта управления (коэффициента передачи

 $K$ , постоянных времени  $T_i$ , времени запаздывания т, коэффициента затухания  $\xi$ ) по характеристикам, снимаемым на выходе системы, например по переходным. Рассмотрим некоторые способы решения этой задачи. Предположим, что система как объект анализа может быть описана с помощью передаточных функций типовых звеньев или их комбинаций. В этом случае вид переходных процессов будет определяться параметрами передаточной функции объекта при условии, что динамические свойства объекта не меняются во времени, помехи и возмущения со стороны нагрузки отсутствуют, выходная переменная не зависит от пространственных координат.

1. Переходная функция интегрирующего звена с передаточной функцией  $W(s) = \frac{K_0}{s}$  описывается выражением

$$
h(t) = K_0 t
$$

и имеет вид, представленный на рис. 1.1. Рисунок наглядно демонстрирует геометрический способ определения коэффициента передачи  $K_0$  этого звена.

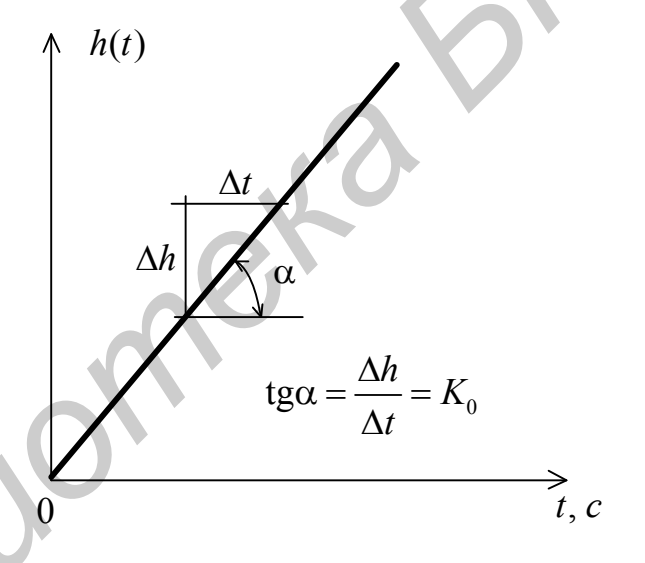

Рис. 1.1. Переходной процесс в системе с идеальным интегрирующим звеном

Наличие интегратора является определяющим фактором вида переходного процесса для любого объекта. В то же время реальная система может содержать и другие звенья, параметры которых на вид  $h(t)$  практически не влияют.

2. Для объектов, которые могут быть представлены передаточной функцией интегрирующего звена с замедлением  $W(s) = \frac{K_0}{s(T_0 s + 1)}$ , переходная ха-

рактеристика описывается выражением

$$
h(t) = K_0 \left( t - T_0 \left( 1 - e^{-\frac{t}{T_0}} \right) \right)
$$

и имеет вид, представленный на рис. 1.2, откуда также очевидна возможность определения  $K_0$  и  $T_0$ .

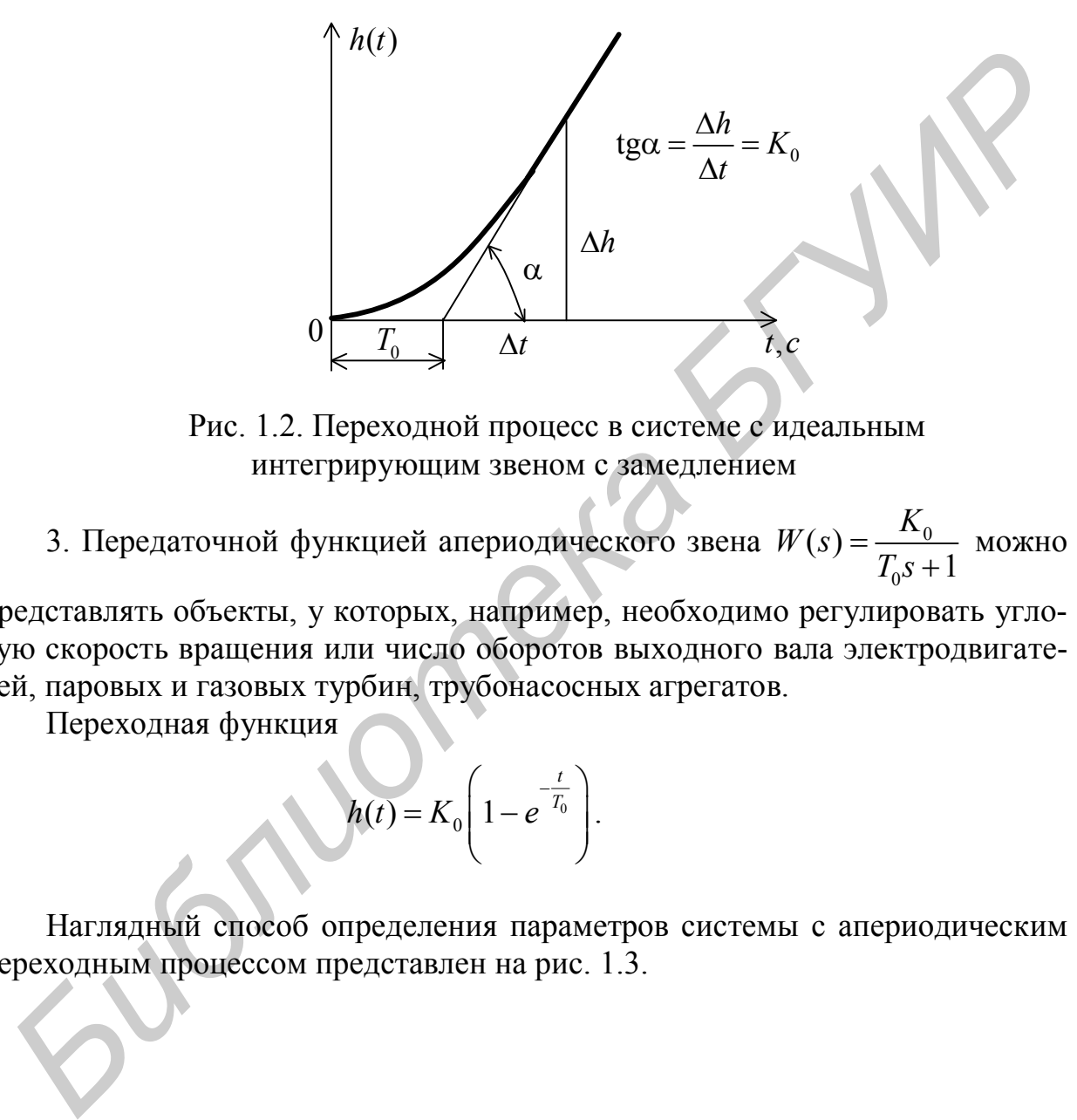

Рис. 1.2. Переходной процесс в системе с идеальным интегрирующим звеном с замедлением

3. Передаточной функцией апериодического звена  $W(s) = \frac{R_0}{T}$ 0  $(s)$  = 1 *K*  $W(s)$  $T_0 s +$  $=$  $\ddot{}$ можно

представлять объекты, у которых, например, необходимо регулировать угловую скорость вращения или число оборотов выходного вала электродвигателей, паровых и газовых турбин, трубонасосных агрегатов.

Переходная функция

$$
h(t) = K_0 \left(1 - e^{-\frac{t}{T_0}}\right).
$$

Наглядный способ определения параметров системы с апериодическим переходным процессом представлен на рис. 1.3.

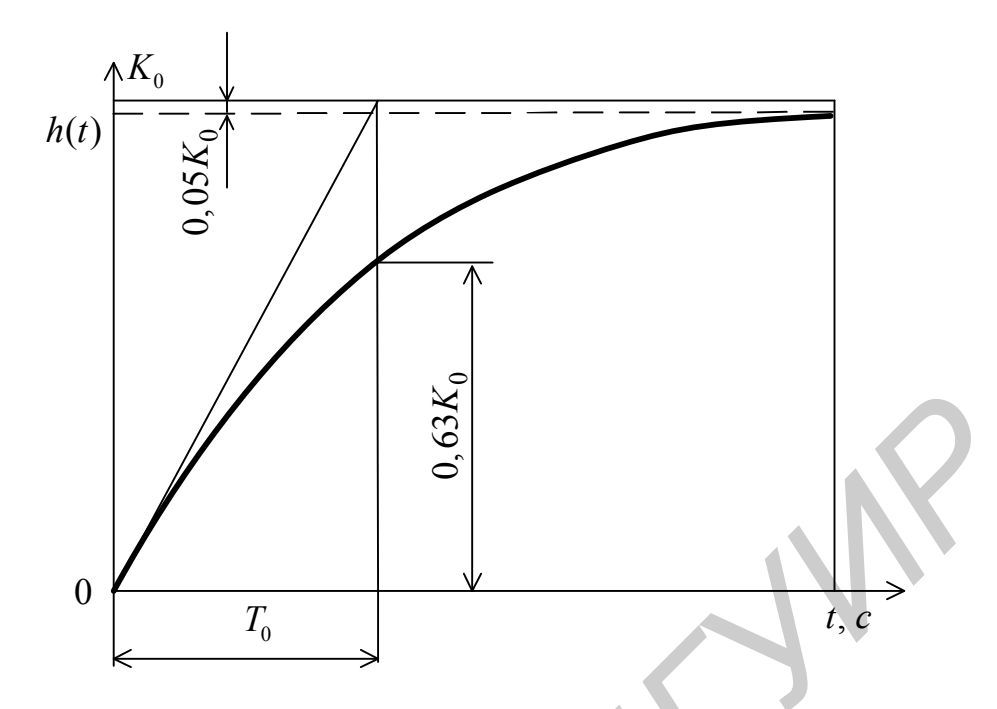

Рис. 1.3. Переходной процесс в системе с апериодическим звеном первого порядка

4. Передаточная функция апериодического звена второго порядка

$$
W(s) = \frac{K_0}{(T_{01}s + 1)(T_{02}s + 1)}.
$$

Переходная функция

$$
h(t) = K_0 \left( 1 - \frac{T_{01}}{T_{01} - T_{02}} e^{-\frac{t}{T_{01}}} + \frac{T_{02}}{T_{01} - T_{02}} e^{-\frac{t}{T_{02}}} \right).
$$

Существуют различные способы определения постоянных времени  $T_{01}$  и  $T_{02}$  по экспериментальной разгонной кривой. Однако наибольшей точностью обладает методика, основанная на использовании специальной номограммы [4]. Для этого вводят нормированную экспериментальную переходную функцию  $h^*(t) = h(t)/h(\infty)$ . Согласно этой методике сначала определяют момент времени  $t_7$ , соответствующий значению  $h^*(t) = 0.7$  от нормированной переходной характеристики. Затем определяют момент времени  $t_4 = \frac{t_7}{3}$  и соответствующее ему значение  $h^*(t_4)$ . Вид переходного процесса и пример определения этих моментов времени представлен на рис. 1.4.

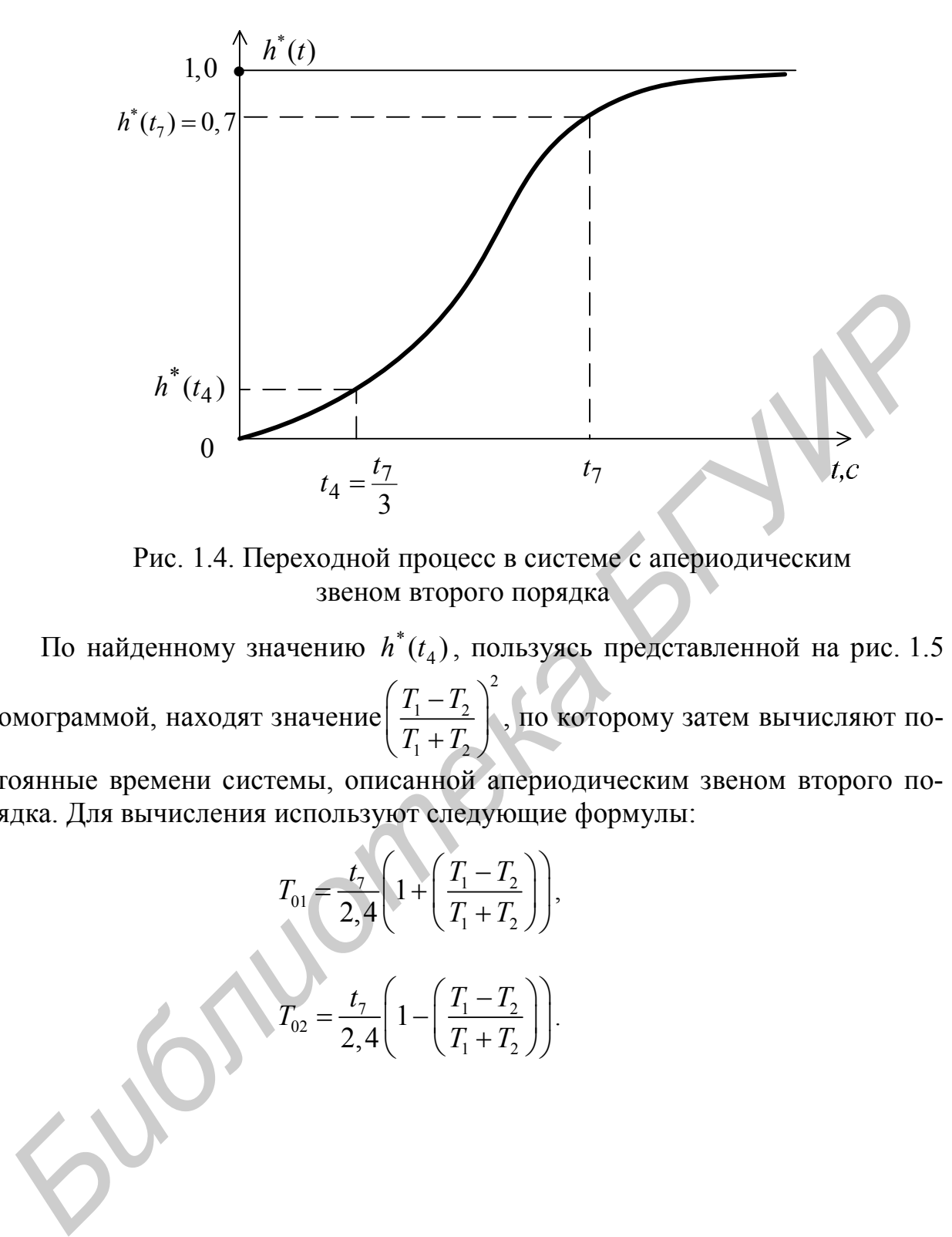

Рис. 1.4. Переходной процесс в системе с апериодическим звеном второго порядка

По найденному значению  $h^{*}(t_4)$  $h^{*}(t_4)$ , пользуясь представленной на рис. 1.5 номограммой, находят значение 2  $1 \quad \text{1} \quad \text{2}$  $1 + 2$  $T_1 - T_2$  $T_1 + T_2$  $\left(T_1-T_2\right)$  $\left(\frac{11}{T_1+T_2}\right)$ , по которому затем вычисляют по-

стоянные времени системы, описанной апериодическим звеном второго порядка. Для вычисления используют следующие формулы:

$$
T_{01} = \frac{t_7}{2,4} \left( 1 + \left( \frac{T_1 - T_2}{T_1 + T_2} \right) \right),\,
$$
  

$$
T_{02} = \frac{t_7}{2,4} \left( 1 - \left( \frac{T_1 - T_2}{T_1 + T_2} \right) \right).
$$

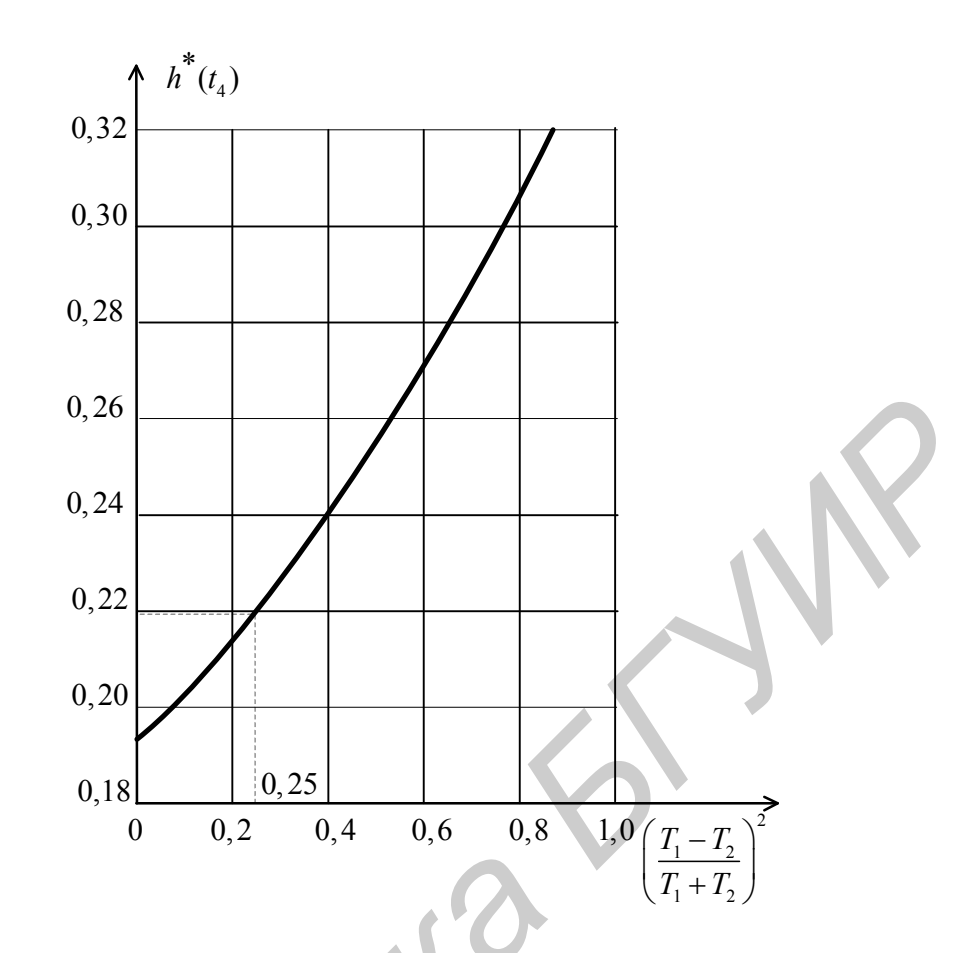

Рис. 1.5. Номограмма для определения постоянных времени апериодической системы второго порядка

Например, если  $h^*(t_4) \approx 0.22$ , то по номограмме  $\left(\frac{T_1 - T_2}{T_1 + T_2}\right)^2 = 0.25$  и тогда

$$
T_{01} = 1, 5\frac{t_7}{2,4}
$$
 c,  $T_{02} = 0, 5\frac{t_7}{2,4}$  c

При  $h^*(t_4) \le 0,19$  расчет следует вести для передаточной функции  $W(s) = \frac{K_0 e^{-\tau s}}{T_0 s + 1}$ , а при  $h^*(t_4) \ge 0,32 - \text{для } W(s) = \frac{K_0 e^{-\tau s}}{(T_0 s + 1)(T_0 s + 1)}.$ 

5. Пусть система описывается комбинацией апериодического звена и звена чистого запаздывания.

Передаточная функция такой системы

$$
W(s) = \frac{K_0 e^{-\tau s}}{T_0 s + 1}.
$$

Переходная функция имеет вид

$$
h(t) = K_0 \left(1 - e^{-\frac{t-\tau}{T_0}}\right), \ \ t > \tau.
$$

На рис. 1.6 представлен вид переходного процесса для рассматриваемого случая, где обозначена точка перегиба М, в которой скорость изменения переходной функции максимальна, а также способы определения всех параметров звена.

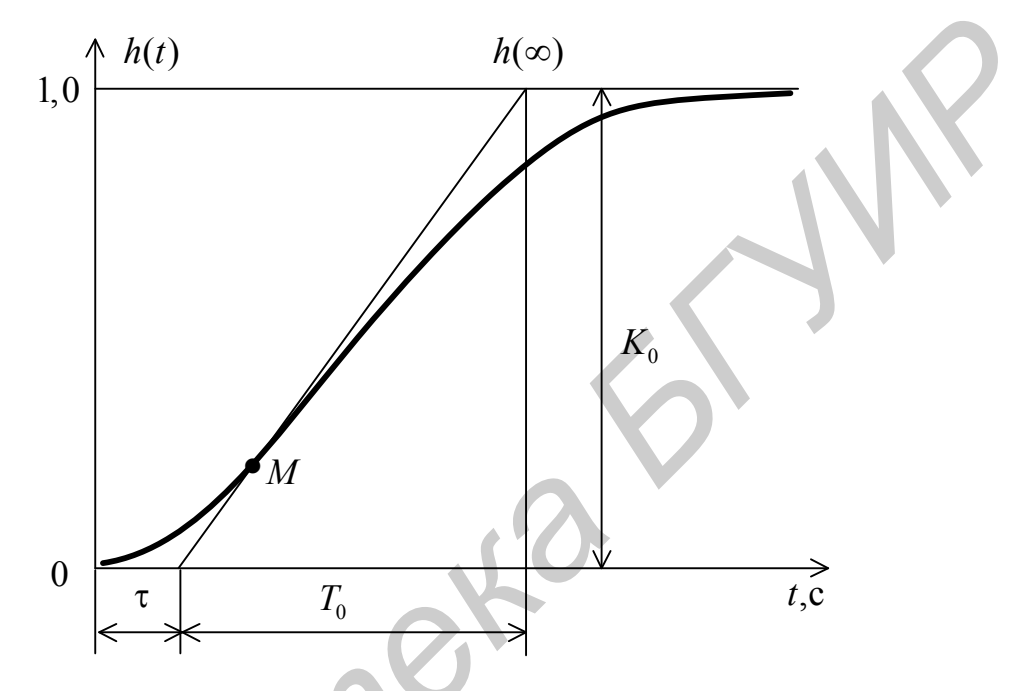

Рис. 1.6. Переходной процесс в апериодической системе с чистым запаздыванием

В этом случае при графическом подходе возможны серьезные ошибки в определении т и  $T_0$ , поэтому в инженерной практике чаще применяют аналитические методы. Один из них заключается в следующем.

1. Строят нормированную экспериментальную переходную функцию  $(pnc. 1.7)$ 

$$
h^*(t) = \frac{h(t)}{h(\infty)} = 1 - e^{-\frac{t-\tau}{T_0}}
$$

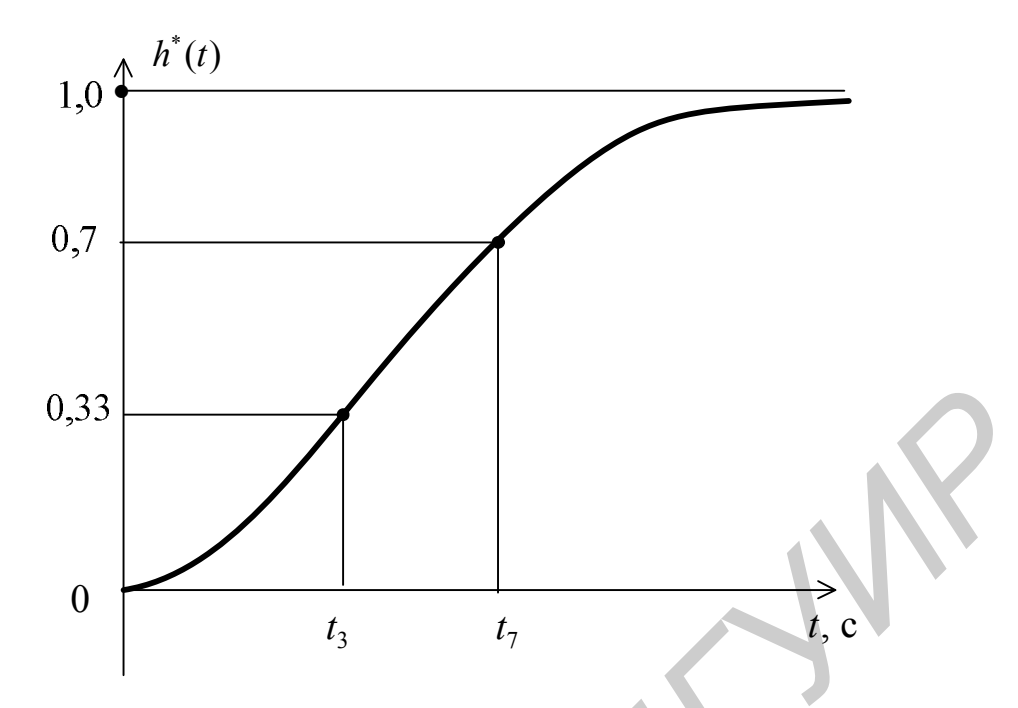

Рис. 1.7. Нормированная переходная функция  $h^*(t)$ апериодической системы с чистым запаздыванием

2. Определяют время  $t_3$ , соответствующее значению  $h^*(t) = 0.33$ , и время  $t_7$ , при котором  $h^*(t) = 0, 7$ .

3. Записывают уравнения для переходной функции в найденные моменты времени:

$$
0,33 = 1 - e^{\frac{t_3 - \tau}{T_0}}; \quad 0,7 = 1 - e^{\frac{-t_7 - \tau}{T_0}}
$$

4. Преобразуют полученные уравнения к виду

$$
e^{-\frac{t_3-\tau}{T_0}}=0,67;\quad e^{-\frac{t_7-\tau}{T_0}}=0,3\,,
$$

откуда следуют равенства

$$
\frac{t_3 - \tau}{T_0} = 0, 4; \quad \frac{t_7 - \tau}{T_0} = 1, 2.
$$

5. Окончательно определяют искомые значения  $\tau$  и  $T_0$ :

$$
\tau = \frac{1}{2}(3t_3 - t_7), \quad T_0 = 1,25(t_7 - t_3).
$$

В ТАУ разработаны и другие методики определения параметров математических моделей звеньев и систем по экспериментально снятым характеристикам.

## **1.2. Задание и порядок выполнения работы**

1. Получить вариант задания. Значения параметров элементарных звеньев по вариантам приведены в табл. 1.1.

2. Создать на диске рабочий каталог (например каталог Lab1). Запустить Matlab. Установить в главном меню путь к созданному рабочему каталогу, в котором будут сохраняться все *m*-файлы лабораторной работы.

2. Cоздать новый *m*-файл, используя элемент меню File. Записать в открывшемся окне редактора значения параметров исследуемого звена и сформировать передаточную функцию в *tf-* или *zpk-*форме*. Tf-* и *zpk-*модели формировать в общем виде, т. е. использовать параметры звеньев в буквенном представлении. Например, для идеального интегрирующего звена  $K = 1$ ;  $z$ veno $t = tf(K, [1\ 0])$ . Сохранить *m*-файл на диске в рабочем каталоге с соответствующим именем (например *zveno*1).

4. Запустить файл на выполнение, при этом в командном окне должна выводиться передаточная функция указанного звена.

5. Проделать пп. 2, 3 для идеального интегрирующего звена, идеального дифференцирующего звена, апериодических звеньев первого и второго порядка, колебательного звена, форсирующих звеньев первого и второго порядка, интегрирующего звена с замедлением. Для создания линейных моделей апериодического звена второго порядка и интегрирующего звена с замедлением обязательно воспользоваться *zpk***-**формой. ировать передагочную функцию в  $/$ - или *zpk*-форме.  $T_f$ - и *zpk*-модски фор-<br>ировать в общем виде, т.е. использовать парамери звеньев в буквенном<br>иредительном интернете веделии. Например, для идеального интегрирующего

6. Дополнить все сохраненные *m*-файлы операторами построения следующих функций звена:

– переходной функции *h*(*t*) – *step* (*zveno*1);

– импульсной функции *w*(*t*) – *impulse* (*zveno*1);

– логарифмических амплитудной и фазовой частотных характеристик  $L(\omega)$  и  $\varphi(\omega)$  – *bode* (*zveno1*) или *margin* (*zveno1*);

– АФЧХ или частотного годографа Найквиста *W j* ( ) – *nyquist* (*zveno1*).

Предусмотреть одновременный вывод всех перечисленных функций для каждого звена в одном графическом окне с помощью оператора *subplot* (*m*, *n*, *p*).

Каждой характеристике с помощью функции оформления заголовков *title* присвоить название, например *title* ('Переходная характеристика интегрирующего звена').

Для дифференцирующего и форсирующего звеньев построить графики переходной и импульсной характеристик невозможно. В отчете необходимо письменно пояснить причину, указать, для чего и как используются эти звенья на практике.

7. Определить параметры (коэффициенты передачи и постоянные времени) передаточных функций пяти объектов управления, представленных в виде математических моделей – дифференциальных уравнений, реализованных в пакете моделирования Matlab – Simulink. Для выполнения задания воспользоваться приведенными в теоретической части работы методиками определения параметров звеньев по виду их переходных процессов.

Чтобы построить переходные процессы математических моделей объектов, необходимо поочередно открывать в Simulink файлы: saul.mdl, sau2.mdl, sau3.mdl, sau4.mdl, sau5.mdl. Наблюдать в удобном для анализа масштабе (нажать на кнопку с изображением бинокля) переходные характеристики модели на экране осциллографа (Scope).

По виду переходного процесса выбрать методику определения параметров. Определить по графику или рассчитать необходимые параметры модели.

8. Полученные в п. 7 результаты расчета необходимо проверить и установить степень соответствия исходным процессам. Для этого записать передаточные функции с рассчитанными параметрами объектов в tf- или zpk-форме в командном окне Matlab, построить их переходные характеристики и сравнить с исходными. Объяснить и, если необходимо, скорректировать полученные результаты.

9. Оформить отчет по лабораторной работе. Содержание отчета:

- цель лабораторной работы;

- передаточные функции элементарных звеньев;

- аналитические выражения временных и частотных характеристик для каждого звена;

- графики временных и частотных характеристик звеньев, построенные B Matlab:

- тексты программ;

- переходные процессы моделей объектов из Simulink;

- расчет параметров моделей по выбранной методике;
- переходные процессы, полученные в результате проверки;
- выводы.

#### 1.3. Варианты задания

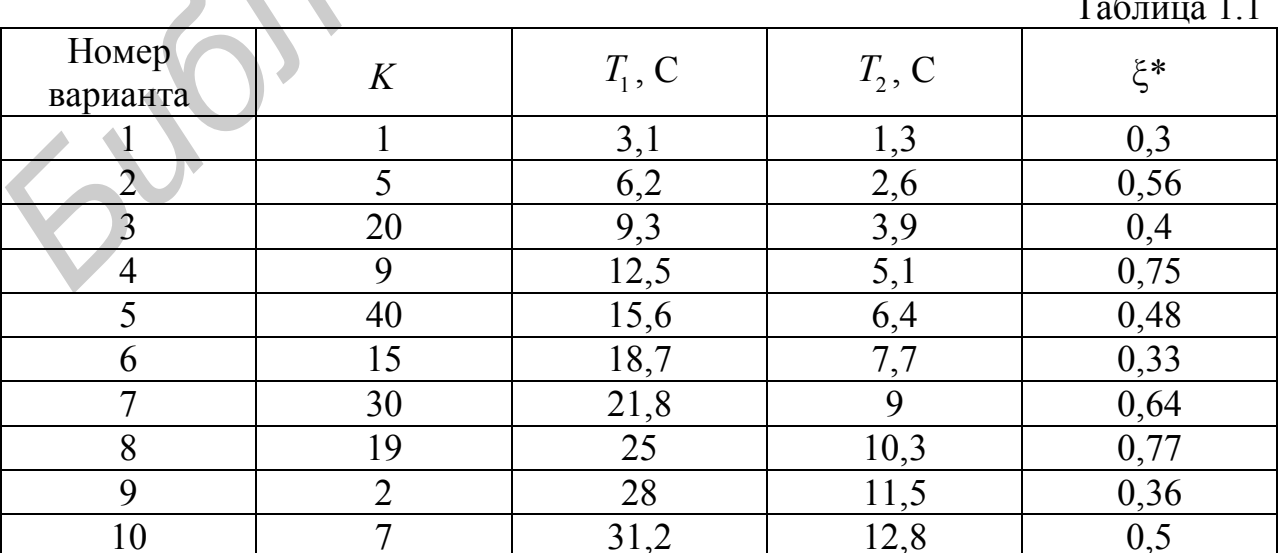

Окончание табл. 1.1

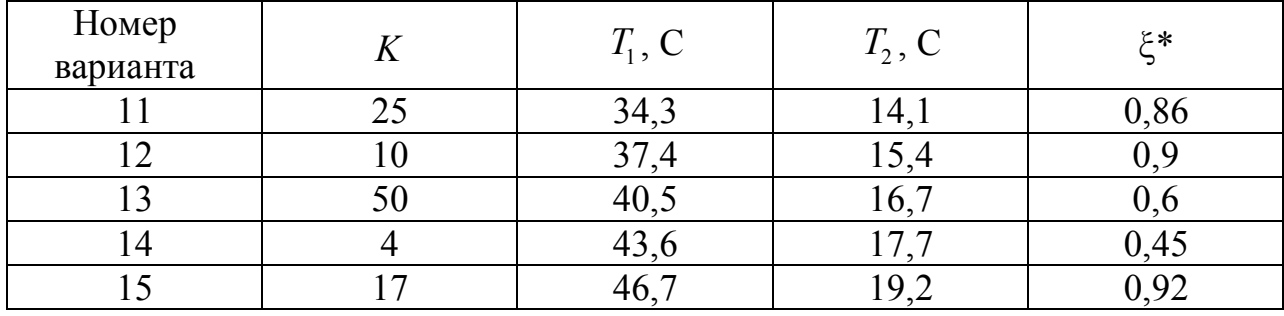

\*Использовать для задания общепринятой записи передаточной функции колебательного звена, при этом выбирать  $T = T_2$ .

Рекомендуемые литературные источники [1, 3, 4, 5].

# 1.4. Контрольные вопросы

1. Перечислить типовые звенья САУ. По каким признакам их классифицируют?

2. По какому признаку классифицируют звенья на минимально- и неминимально-фазовые?

3. Какие преимущества имеет способ описания систем с использованием передаточных функций?

4. Перечислить основные типовые сигналы, применяемые при анализе CAY.

5. Какие временные характеристики звеньев применяют в ТАУ? В чем заключается их физический смысл?

6. Какие существуют частотные характеристики звеньев? Объяснить их физический смысл, принцип построения.

7. Для чего используются логарифмические частотные характеристики? Что понимают под асимптотическими ЛАЧХ, как они строятся?

8. Какая связь между АФЧХ, ЛАЧХ и ЛФЧХ?

9. Какие существуют способы математического описания САУ в Matlab?

10. Какие функции анализа статических и динамических характеристик систем существуют в Matlab?

# ЛАБОРАТОРНАЯ РАБОТА №2 УСТОЙЧИВОСТЬ И ТОЧНОСТЬ ЛИНЕЙНЫХ НЕПРЕРЫВНЫХ САУ

Цель работы:

- изучение особенностей практического использования алгебраических и частотных критериев устойчивости для анализа динамики линейных САУ второго и третьего порядков в среде Matlab;

- исследование факторов, влияющих на точность линейных САУ в установившемся режиме при типовых воздействиях.

# 2.1. Краткие теоретические сведения

Устойчивость линейных САУ. Любая система должна быть прежде всего работоспособной. Это свойство системы в первую очередь связывают с ее устойчивостью.

Понятие устойчивости системы управления обусловлено способностью возвращаться в состояние равновесия после отработки как ненулевых начальных условий, так и внешних воздействий, которые вывели ее из этого состояния. К линейным системам применим принцип суперпозиций. Поэтому, если затухает один процесс, то будут затухать и другие процессы. В связи с этим принято устойчивость САУ определять характером ее свободного лвижения.

Необходимым и достаточным условием устойчивости линейной САУ в общем случае является расположение всех корней ее характеристического уравнения  $a_0 \lambda^n + a_1 \lambda^{n-1} + \cdots + a_n = 0$  в левой половине комплексной плоскости корней.

Вычисление корней характеристического уравнения высокого порядка затруднительно. Поэтому для исследования устойчивости систем разработаны критерии, позволяющие судить о расположении корней на комплексной плоскости без их вычисления. Прежде чем воспользоваться тем или иным критерием, следует проверить выполнение необходимого условия устойчивости.

Необходимым, но недостаточным условием устойчивости системы является положительность всех коэффициентов характеристического уравнения системы, т. е.  $a_i > 0$  для всех *i* от 0 до *n*, где *n* – порядок системы.

В ТАУ широко используются алгебраические и частотные критерии устойчивости. Алгебраические критерии позволяют непосредственно по коэффициентам характеристического уравнения судить об устойчивости системы. Частотные критерии основаны на использовании так называемого принципа аргумента в теории функций комплексной переменной. Наибольшее применение из алгебраических критериев устойчивости получили критерий Гурвица и критерий Рауса – Гурвица, а из частотных – критерий Найквиста и критерий Михайлова.

Кратко рассмотрим необходимые для выполнения лабораторной работы критерии Гурвица и Найквиста.

Алгебраический критерий устойчивости Гурвица. Линейная замкнутая система, характеристический полином которой равен

$$
D(s) = a_0 s^n + a_1 s^{n-1} + \dots + a_{n-1} s + a_n,
$$

где  $a_0 > 0$ , устойчива, если положительны все главные определители матрицы Гурвица:

 $\begin{bmatrix} a_1 & a_3 & a_5 & a_7 & a_8 \\ a_0 & a_2 & a_4 & a_6 & a_8 \\ 0 & a_1 & a_3 & a_5 & a_8 \\ \vdots & \vdots & \vdots & \vdots & \vdots & \vdots \\ a_1 & a_2 & a_3 & a_3 & a_3 & a_3 \\ \vdots & \vdots & \vdots & \vdots & \vdots & \vdots \\ a_n & a_n & a_n & a_n & a_n & a_n \\ \end{bmatrix}.$ 

Определители Гурвица  $\Delta_i$  (*i* = 1, 2, ..., *n*) получают из матрицы Гурвица путем отчеркивания равного числа строк и столбцов в левом верхнем углу матрицы.

Система устойчива, если  $\Delta_i > 0$  для всех  $i = 1, 2, ..., n$ .

Последний определитель Гурвица, как видно из приведенной выше матрицы, равен  $\Delta_n = a_n \Delta_{n-1}$ .

Для систем первого и второго порядка критерий Гурвица сводится к требованию положительности коэффициентов  $a_i$ .

Если определитель  $\Delta_n = 0$ , то система находится на границе устойчивости. Возможны два случая: апериодическая граница устойчивости, если свободный член характеристического уравнения  $a_n = 0$ ; колебательная граница устойчивости, если определитель  $\Delta_{n-1} = 0$ .

Частотный критерий устойчивости Найквиста. Данный критерий применяется при анализе устойчивости замкнутой системы по виду АФЧХ разомкнутой системы. Предположим, что разомкнутая система устойчива. Тогда для устойчивости замкнутой САУ необходимо и достаточно, чтобы годограф амплитудно-фазовой характеристики  $W(j\omega)$  разомкнутой системы (указанная характеристика получается из  $W(s)$  заменой  $s = j\omega$ ) не охватывал точку с координатами (-1, *j*0) на комплексной плоскости. Частота, на кото- $|W(j\omega)|=1$ ,  $cpesa$   $(\omega_c)$ . рой называется частотой Величина  $\Delta \varphi = 180^{\circ} - |\varphi(\omega_{c})|$  называется запасом устойчивости по фазе. Запас устойчивости по модулю (по амплитуде)  $\Delta A = 1 - |W(j\omega_{\rm kp})|$ , где критическая частота  $\omega_{\text{kp}}$  определяется из соотношения:  $\arg W(j\omega_{\text{kp}}) = -\pi$ .

В случаях, когда разомкнутая система неустойчива (содержит  $l$  правых корней), замкнутая система устойчива, если АФЧХ  $W(i\omega)$  охватывает в по-

ложительном направлении (против часовой стрелки) точку  $(-1, j0) \frac{l}{2}$  раз.

Из критерия Найквиста следует, что устойчивая в разомкнутом состоянии система будет устойчивой и в замкнутом состоянии, если сдвиг по фазе на частоте среза не достигает  $-\pi$ (-180°) или  $\omega_c < \omega_{\kappa n}$ . Выполнение этого условия принято называть критерием устойчивости Найквиста по ЛАЧХ. По логарифмическим частотным характеристикам разомкнутой САУ достаточно просто определяются также запасы устойчивости по амплитуде  $\Delta L$  и по фазе  $\Delta \varphi$  (рис. 2.1).

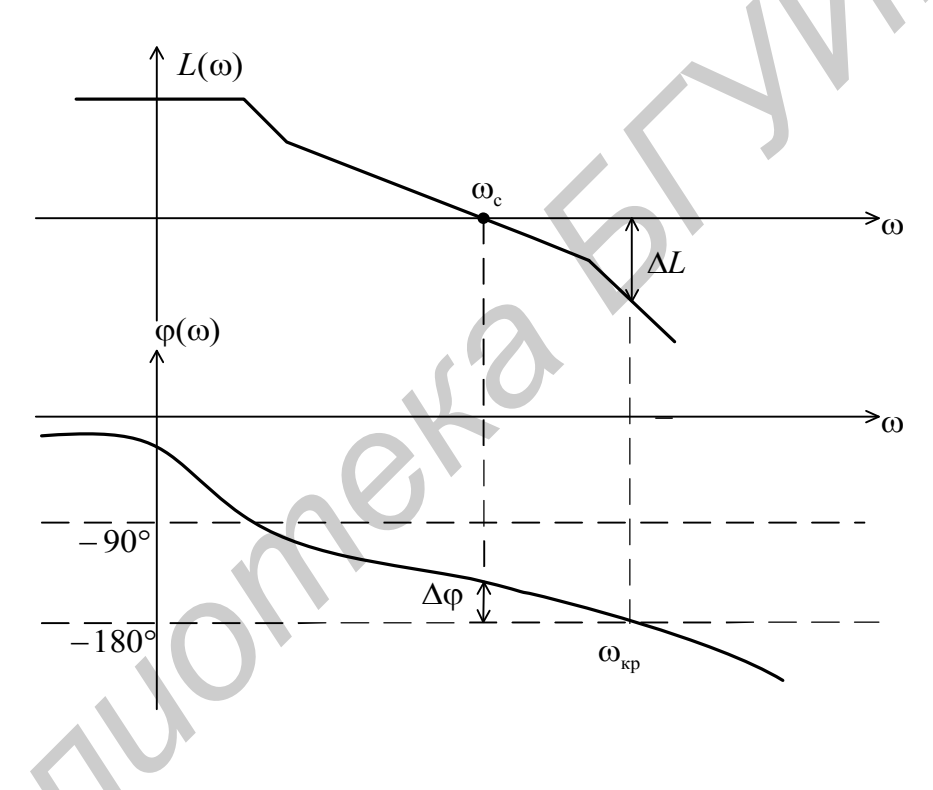

Рис. 2.1. Определение запасов устойчивости по ЛАЧХ

При неустойчивой в разомкнутом состоянии системе для устойчивости замкнутой САУ число переходов фазовой характеристикой линии -180° в области частот, где  $L(\omega) > 0$  в положительном направлении (снизу вверх) должно превышать число отрицательных переходов (сверху вниз) на  $\frac{1}{2}$ .

Точность линейных САУ. Для САУ, структурная схема которой показана на рис. 2.2, точность по задающему воздействию характеризуется величиной ошибки управления

$$
e(t) = v(t) - y(t).
$$

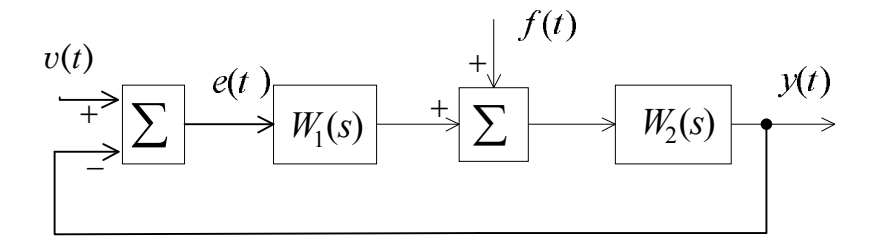

Рис. 2.2. Структурная схема САУ

На практике представляет интерес не полная ошибка  $e(t)$ , а установившаяся ошибка  $e_y = e(\infty)$ , которая определяется для достаточно больших моментов времени, когда затухает переходная составляющая величины  $y(t)$ . Установившаяся ошибка при типовых воздействиях может быть рассчитана на основании теоремы о конечном значении оригинала в соответствии со свойством преобразования Лапласа:

$$
e_{y} = \lim_{t \to \infty} e(t) = \lim_{s \to 0} sE(s) = \lim_{s \to 0} s\Phi_{e}(s)V(s).
$$

Если  $e(\infty) = 0$ , система называется астатической по отношению к задающему воздействию, в противном случае - статической.

Величину е, можно оценить, зная передаточную функцию САУ по ошибке:

$$
\Phi_e(s) = \frac{1}{1 + W(s)},
$$

где  $W(s) = W_1(s)W_2(s)$ .

Для астатической САУ

$$
W(s) = \frac{KN(s)}{s^{v}L_0(s)},
$$

где  $N(s)$ ,  $L_0(s)$  – полиномы, не содержащие нулевых корней;

v - порядок астатизма.

Для статической САУ v = 0 и величина установившейся ошибки по положению  $e_v^0 = |e(\infty)|$  при входном воздействии  $v(t) = v_0 \mathbb{1}(t)$  определяется равенством

$$
e_{\mathrm{y}}^0 = \frac{v_0}{1+K} \enspace ,
$$

где  $K$  – коэффициент передачи (усиления) разомкнутой системы;

 $v_0$  - входное воздействие.

Для астатической САУ с астатизмом у-го порядка при воздействии  $v(t) = v_0 + v_1 t + ... + v_v t^v$  установившиеся ошибки  $e_y^0 = e_y^1, ..., e_y^{v-1} = 0$ ,  $e_y^v = \frac{v! v_y}{K}$ .

Точность САУ по возмущающему воздействию  $f(t)$  можно оценить, используя соответствующую передаточную функцию по возмущению:

$$
\Phi_f(s) = \frac{W_2(s)}{1 + W_1(s)W_2(s)}.
$$

Порядок астатизма системы по возмущению определяется числом интегрирующих звеньев, расположенных на структурной схеме до точки приложения возмущения и не охваченных местными обратными связями. Структура выражений установившихся ошибок такая же, как и для ошибок по входному воздействию.

Таким образом, для повышения точности САУ в установившемся режиме следует увеличивать порядок астатизма и коэффициент передачи системы.

# 2.2. Задание и порядок выполнения работы

#### 1 часть (экспериментальная)

1. В соответствии с вариантом задания собрать структурную схему САУ второго порядка (рис. 2.3) в Simulink, сохранить созданную модель в рабочем каталоге.

2. Наблюдать с помощью виртуального осциллографа (Scope) переходную характеристику системы  $h<sub>s</sub>(t)$  при  $K<sub>1</sub> = 1$  и различных значениях коэффициента  $K_2$ . Экспериментальным путем пробовать найти  $K_{2r}$ , при котором система будет находиться на границе устойчивости. Объяснить результат эксперимента.

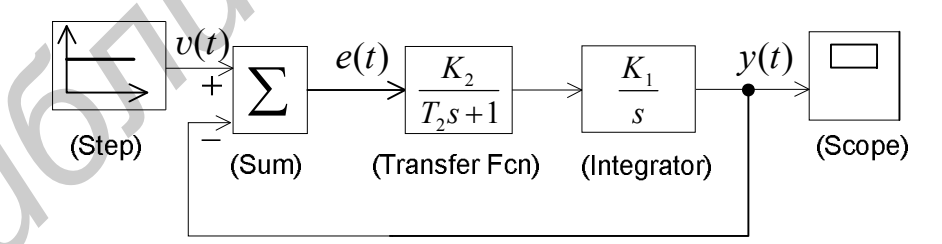

Рис. 2.3. Структурная схема САУ второго порядка (под блоками структурной схемы указаны эквивалентные блоки Simulink)

3. Установив в схеме блоки входа (Input Point) и выхода (Output Point), при помощи LTI-Viewer построить ЛАЧХ разомкнутой системы. Сравнить ЛАЧХ при  $K_2 = 0, 1$  и  $K_2 = 100$ , определить запасы устойчивости системы в обоих случаях.

4. Собрать в Simulink структурную схему САУ третьего порядка (рис. 2.4). Установить  $K_1 = K_5 = 1$ ;  $K_3 = 1/K_5 = 1$ ;  $T_3 = 1/K_4K_5$ .

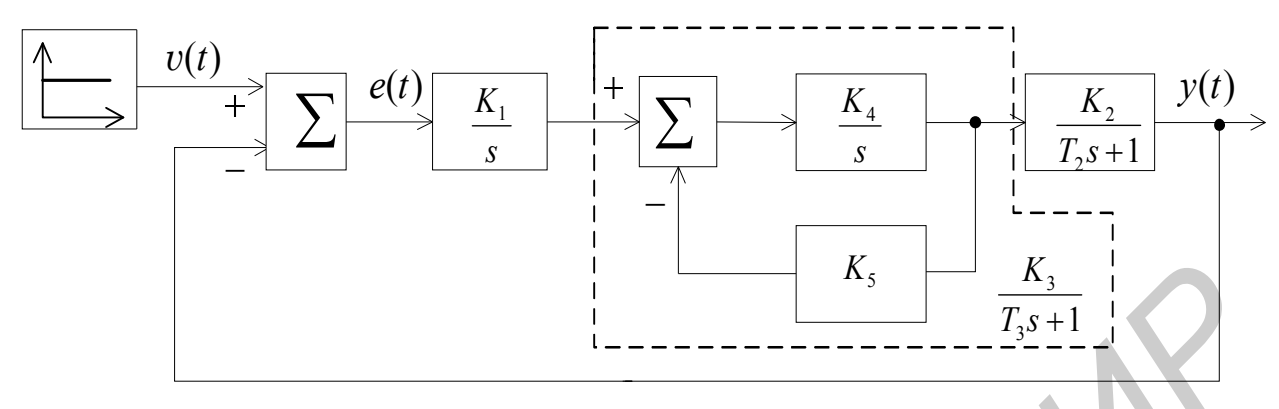

Рис. 2.4. Структурная схема САУ третьего порядка

5. Изменять величину коэффициента  $K_2$  и наблюдать вид переходного процесса  $h_s(t)$ , определить значение  $K_2 = K_{2r}$ , при котором САУ будет находиться на границе устойчивости. Сохранить и проанализировать три реa)  $K_2 = K_{2r}$ ; 6)  $K_2 = K'_2$ ; B)  $K_2 = K''_2$  при зультата: условии. ЧTO  $K_2^{"} < K_{2m} < K_2^{'}.$ 

6. Используя LTI-Viewer, построить ЛАЧХ для системы на рис. 2.4 для трех значений  $K_2$ , как в предыдущем пункте. Определить и сравнить запасы устойчивости по амплитуде и по фазе.

7. Выяснить влияние введения форсирующего звена  $W(s) = T_1 s + 1$  на устойчивость САУ, для чего собрать структурную схему, представленную на рис. 2.5, и снять график переходной функции  $h_a(t)$  при  $K_2 = K_{2r}$ ,  $T_1 = 2T_2$ . По графику переходной функции определить величину установившейся ошибки по входному воздействию.

8. Построить ЛАЧХ для разомкнутой системы на рис. 2.5 при  $K_2 = K_{2rp}$ ,  $T_1 = 2T_2$ . Определить запасы устойчивости.

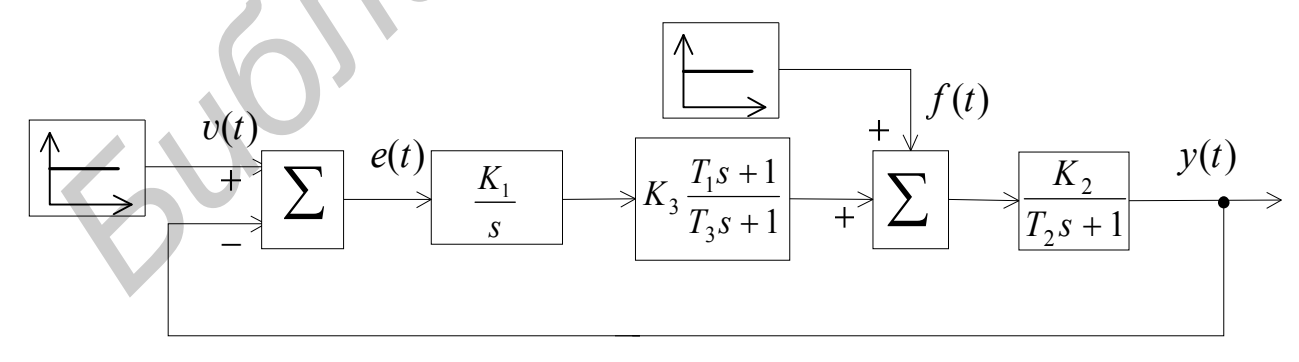

Рис. 2.5. Структурная схема САУ третьего порядка с форсирующим звеном коррекции

9. Снять график переходной функции замкнутой САУ (см. рис. 2.5) при  $v(t) = 0$  (отключить блок Step) и  $f(t) = 1$  (единичная ступенчатая функция подается на вход второго сумматора как возмущающее воздействие). Определить значение установившейся ошибки по возмущающему воздействию.

10. Охватить интегратор ( $W(s) = K_1 / s$ ) местной единичной отрицательной обратной связью (для этого в свойствах сумматора необходимо добавить третий минус и от входа, появившегося при закрытии окна свойств, провести связь к выходу интегратора). Снять переходные функции САУ для случаев:

1)  $v(t) = 1$ ;  $f(t) = 0$  (реакция системы на ступенчатое задающее воздействие):

2)  $v(t) = 0$ ;  $f(t) = 1$  (реакция системы на ступенчатое возмущающее возлействие).

В обоих случаях определить значение установившейся ошибки, сравнить с ошибками, определенными в пп. 7 и 9.

#### 2 часть (расчетная)

1. Записать для своего варианта задания передаточную функцию  $\Phi(s)$ замкнутой САУ третьего порядка (см. рис. 2.4). Используя критерий Гурвица, исследовать систему на устойчивость при: а)  $K_2 = K_2$ ; б)  $K_2 = K_2$ . Условия устойчивости представить в общем виде, определить  $K_{2m}$ .

2. Построить асимптотические ЛАЧХ и ЛФЧХ разомкнутой САУ третьего порядка для случаев  $K_2 = K_2^{'}$  и  $K_2 = K_2^{''}$ , определить запасы устойчивости по модулю  $\Delta L$  и по фазе  $\Delta \varphi$ .

3. Содержание п. 2 повторить для САУ (см. рис. 2.5) при  $K_2 = K_{2m}$ .

4. Найти передаточные функции САУ (см. рис. 2.5) по ошибке управления  $\Phi_{\rho}(s)$  и по возмущающему воздействию  $\Phi_{f}(s)$  без местной обратной связи на интеграторе и с ней. На основании полученных выражений сделать вывод о порядке астатизма системы относительно входного воздействия и возмушения в обоих случаях.

5. Оформить отчет, отразив в нем цель работы, структурные схемы исследуемых систем второго и третьего порядков из Simulink, полученные графики переходных процессов и логарифмические частотные характеристики, в соответствии с пп. 2-10 экспериментальной части, расчетную часть и основные выводы. В частности, сделать вывод о влиянии введения форсирующего звена на устойчивость и точность САУ в установившемся режиме.

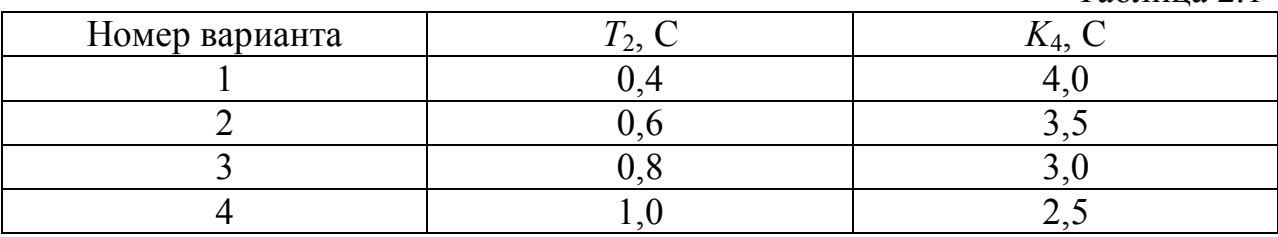

2.3. Варианты задания

Таблина 2.1

Окончание табл. 2.1

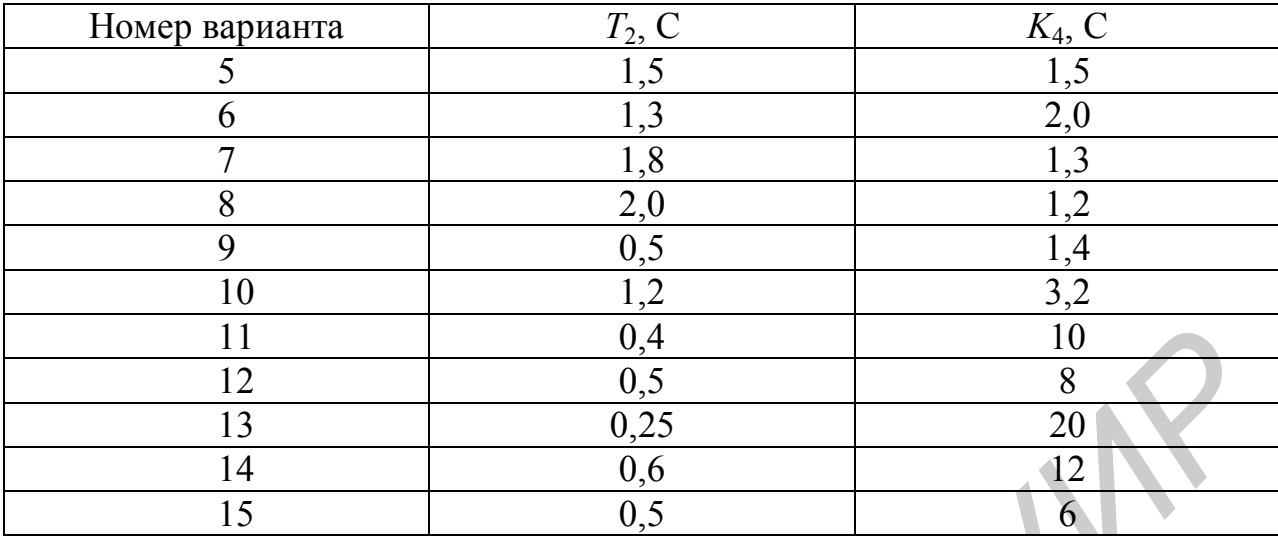

Рекомендуемые литературные источники [1, 5].

#### 2.4. Контрольные вопросы

1. Как связана устойчивость линейной САУ с видом составляющих ее свободного движения?

2. Зависит ли устойчивость линейных САУ от амплитуды задающих воздействий или возмущений?

3. Как формулируется критерий устойчивости Гурвица? Каково необходимое условие устойчивости линейных САУ?

4. Как можно сформулировать критерий Гурвица для систем 3-го поряд- $\kappa a$ ?

5. Сформулировать критерий Найквиста для случая САУ, устойчивых в разомкнутом состоянии, а также для астатических САУ. Что такое «запасы устойчивости по фазе и по амплитуде»?

6. Что понимают под структурной устойчивостью?

7. Чем определяется астатизм по отношению к задающему воздействию или возмущению?

8. Как влияет введение дифференцирующих звеньев на устойчивость и точность системы?

9. Какие блоки и из каких библиотек Simulink чаще всего использовались в работе?

10. Что представляет собой инструмент LTI-Viewer и для чего он используется?

#### ЛАБОРАТОРНАЯ РАБОТА №3 КАЧЕСТВЕННЫЕ ПОКАЗАТЕЛИ САУ

Цель работы:

оценка качественных показателей системы переходном  $\bf{B}$  $\overline{M}$ установившемся режимах;

- компенсация скоростной ошибки системы методом комбинированного управления.

#### 3.1. Краткие теоретические сведения

Качество САУ часто оценивают по качеству переходных процессов, поскольку на переходные процессы накладываются определенные ограничения, связанные с особенностями работы системы. Например, в системах автоматического сопровождения цели РЛС для повышения надежности работы механических узлов ограничивается число колебаний антенны в переходном процессе. В стабилизаторах напряжения накладываются ограничения на величину первого выброса. В некоторых системах необходимо сводить к минимуму одновременно и отклонение координаты от установившегося значения и время переходного процесса.

Понятие качества связано с характером отработки системой внешних воздействий. В реакции системы на внешнее воздействие можно выделить переходной процесс и установившийся режим. Переходной процесс характеризуется в первую очередь быстродействием и колебательностью, а установившийся режим - точностью отработки или, другими словами, величиной ошибки. Ошибки САУ при типовых воздействиях рассматриваются в лабораторной работе №2. Чаще всего законы изменения внешних воздействий и помех заранее неизвестны, поэтому качество работы САУ определяется по косвенным признакам, которые называют показателями качества работы системы. Показатели качества могут быть вычислены непосредственно по виду переходного процесса. В этом случае их называют прямыми оценками качества. Второй способ - это использование косвенных оценок показателей качества без построения кривой переходного процесса.

К прямым показателям качества относятся следующие (рис. 3.1.):  $t_p$  время регулирования (время переходного процесса), это время, после которо- $|h_{3}(t)-h_{y}|<\Delta$ , где величина обычно  $\Delta = 5\%h_{v};$  $\overline{10}$ величина  $\sigma = (h_{\text{max}} - h_y) / h_y \cdot 100\%$  – перерегулирование в процентах;  $\omega = 2\pi/T - uac$ тота колебаний переходного процесса;  $n_k$  – число колебаний за время переходного процесса.

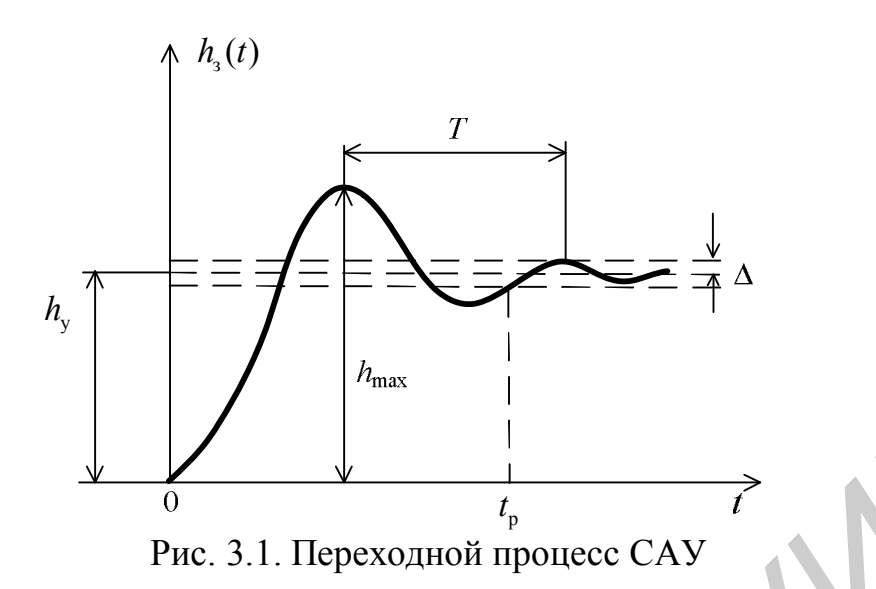

К косвенным оценкам качества САУ относятся корневые, интегральные и частотные оценки.

Корневые оценки основаны на приближенном определении времени переходного процесса  $t_{p}$ , перерегулирования о и колебательности и системы по корням ее характеристического уравнения, ближайшим к мнимой оси комплексной плоскости корней. Эти оценки целесообразно использовать также при модальном методе синтеза САУ, когда приходится назначать корни желаемого характеристического уравнения системы по заданным показателям качества  $(t_p, \sigma, \mu)$ .

Интегральные оценки являются интегралами по времени от функций координат системы. Они оценивают одним числом отклонение координаты от установившегося значения и время регулирования. Чаще всего используется  $\Delta h(t) = h_y - h_z(t) = -h_\text{n}(t)$ , где  $h_\text{n}(t)$  – переходная составляющая или изменяемая часть вынужденной составляющей переходного процесса.

Вводятся простейшие оценки  $I_0 = \int_0^{\infty} \Delta h(t) dt$  – линейная интегральная

оценка, и  $I_1 = \left( \frac{\Delta h(t)}{dt} - a \delta$ солютная интегральная оценка.

Широкое распространение получила квадратичная интегральная оценка качества  $I_2 = \int \Delta h^2(t) dt$ .

Если оценка  $I_0$  применима в случае монотонных переходных процессов, то  $I_2$  – в любых случаях.

Аналитически квадратичная оценка качества вычисляется через табулированный интеграл Парсеваля по изображению Лапласа  $\Delta H(s)$ :

$$
\Delta H(s) = \frac{\beta_0 s^m + \beta_1 s^{m-1} + \dots + \beta_m}{\alpha_0 s^n + \alpha_1 s^{n-1} + \dots + \alpha_n},
$$
  
and

 $\text{Hg} \Delta H(s) = \frac{1}{s} [\Phi(0) - \Phi(s)];$ 

 $\Phi(s)$  – передаточная функция замкнутой системы.

Формулы табличных значений интеграла для различных и приведены во многих литературных источниках. Для наиболее распространенного случая, когда  $m = n - 1$ , приведем несколько конечных выражений для вычисления  $I_2$ :

$$
n = 1, I_2 = \frac{\beta_0^2}{2\alpha_0 \alpha_1}; n = 2, I_2 = \frac{\beta_1^2 \alpha_0 + \beta_0^2 \alpha_2}{2\alpha_0 \alpha_1 \alpha_2};
$$
  

$$
n = 3, I_2 = \frac{\beta_0^2 \alpha_2 \alpha_3 + (\beta_1^2 - 2\beta_0 \beta_2) \alpha_0 \alpha_3 + \beta_2^2 \alpha_0 \alpha_1}{2\alpha_0 \alpha_3 (\alpha_1 \alpha_2 - \alpha_0 \alpha_3)}.
$$

Частотные оценки качества базируются на связи между переходной функцией  $h<sub>s</sub>(t)$  и вещественной частотной характеристикой замкнутой системы  $P(\omega)$ :

$$
h_{s}(t) = \frac{2}{\pi} \int_{0}^{\infty} \frac{P(\omega) \sin \omega t}{\omega} d\omega.
$$

На основании анализа этого соотношения установлены оценки перерегулирования  $\sigma$  и времени переходного процесса  $t_p$  в зависимости от  $P(\omega)$ .

Если  $P(\omega) \ge 0$  и  $\frac{dP(\omega)}{d\omega}$  < 0 (кривая 1 на рис. 3.2, а), то  $\sigma = 0$  % и  $t_p > \frac{4\pi}{\omega_n}$ , где  $\omega_{\rm n}$  – частота, до которой  $P(\omega) > 0$ .

EclU *P*(ω) ≥ 0 μ 
$$
\frac{dP(ω)}{dω} ≤ 0
$$
 (кривая 2 на рис. 3.2, a), to σ ≤ 18% μ  
\n $\frac{π}{ω_0} < t_p < \frac{4π}{ω_0}$ , a также  $t_p > \frac{4π}{ω_n}$ .  
\n $\frac{\pi}{1.18P_{max}} P(ω)$  c одним «горбом» (кривая 1 на рис. 3.2, 6)  
\n $\frac{1.18P_{max} - P(0)}{P(0)}$  100%.  
\n $\frac{\pi}{1.18P_{max}} + 0.28P_{min} - P(0)$  100%.  
\n $\frac{1.18P_{max} + 0.28P_{min} - P(0)}{P(0)}$  100%.

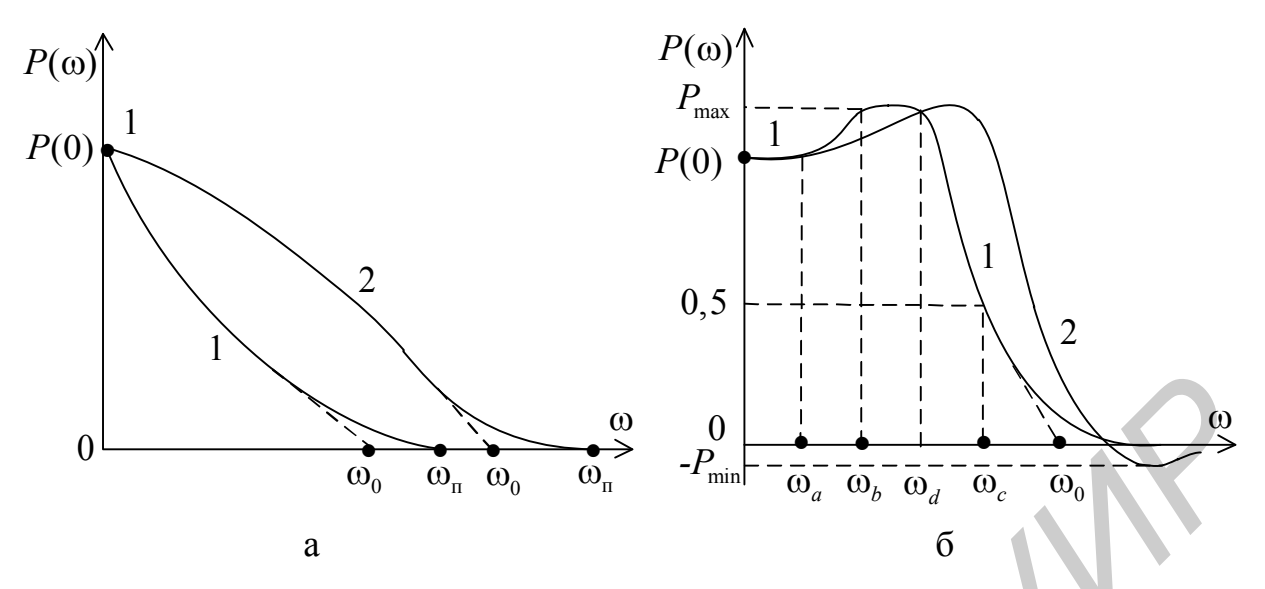

Рис. 3.2. Вещественные частотные характеристики систем

Для двух последних случаев графики  $\sigma$  и  $t_p$  в зависимости от  $P_{\text{max}}$  имеют вид номограмм (рис. 3.3).

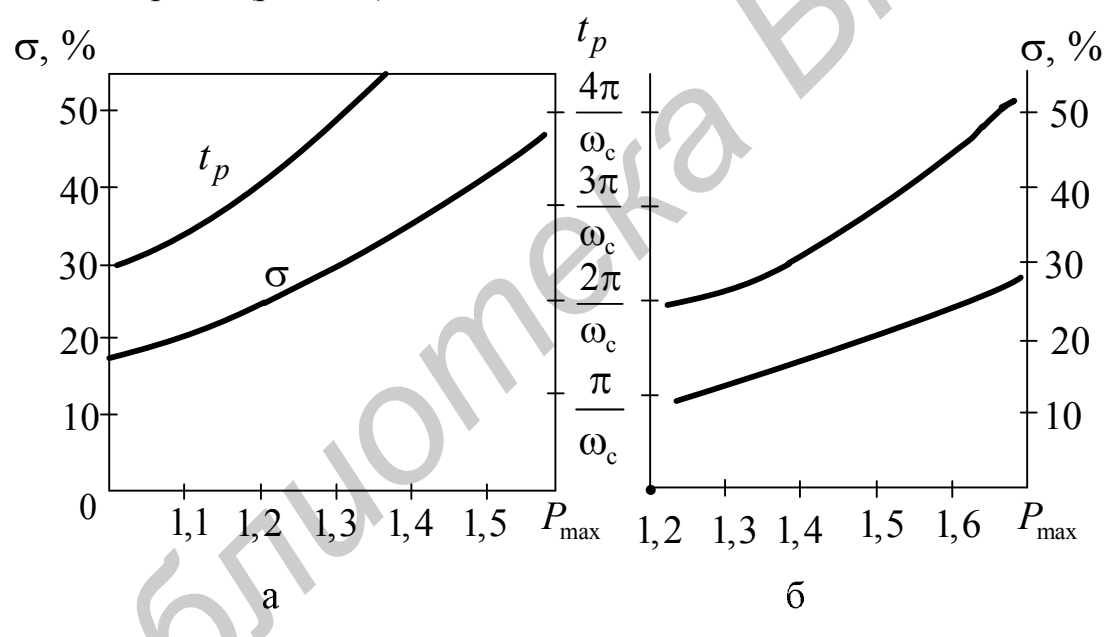

Рис. 3.3. Номограммы  $\sigma$  и  $t_{p}$  в зависимости от  $P_{\text{max}}$ 

Pис. 3.3, а соответствует значениям  $\frac{\omega_a}{\omega_0} \ge 0, 4$ ;  $\frac{\omega_b}{\omega_0} \ge 0, 5$ ;  $\frac{\omega_d}{\omega_0} \le 0, 8$ ;

рис. 3.3, б – значениям  $\frac{\omega_a}{\omega_0} \le 0.4$ ;  $\frac{\omega_b}{\omega_0} < 0.5$ ;  $\frac{\omega_d}{\omega_0} \le 0.8$ .

Можно оценить качественные показатели и по АЧХ замкнутой системы (рис. 3.4.): частоту среза замкнутой системы  $\omega_{cp}$  и показатель колебательно-

$$
\text{ctm } M = \frac{A_{3_{\text{max}}}}{A_3(0)}.
$$

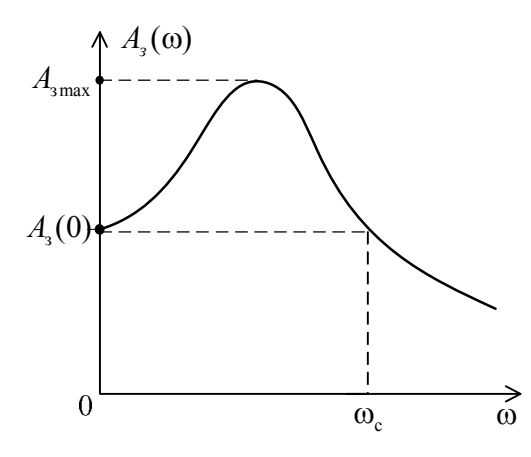

Рис. 3.4. АЧХ замкнутой системы

Для определенного вида систем справедлива обратно пропорциональная зависимость времени переходного процесса и частоты среза замкнутой системы:

$$
t_{\rm p} \approx \frac{10}{\omega_{\rm cp}}.
$$

Рассмотрим приближенные оценки ошибок системы в установившемся режиме при медленно меняющемся задающем воздействии. В общем случае установившаяся ошибка  $e_y$  содержит составляющие по положению  $e_y^0$ , скорости  $e_y^1$ , ускорению  $e_y^2$  и т. д. :

$$
e_{y} = e_{y}^{0} + e_{y}^{1} + e_{y}^{2} + \ldots = c_{0}v(t) + c_{1}\dot{v}(t) + \frac{c_{2}}{2!}\ddot{v}(t) + \ldots
$$

Коэффициенты  $c_i$  носят название коэффициентов ошибок и характеризуют, с каким весом функция  $v(t)$  и ее производные входят в общее выражение для установившейся ошибки.

Коэффициенты ошибок с, вычисляются по передаточной функции ошибки либо путем ее разложения в ряд Тэйлора, тогда  $c_i = \frac{d^T \Phi_e(s)}{ds^i}$ ЛЛЯ  $= 0, 1, 2, \dots$ , либо путем разложения в ряд Лорана - делением числителя на знаменатель, предварительно расположив слагаемые в этих многочленах в порядке возрастания степени s, и по полученному результату деления  $\alpha_0 + \alpha_1 s + \alpha_2 s^2 + \dots$  коэффициенты ошибок определяются как  $c_i = i! \alpha_i$ .

Величины, обратные коэффициентам ошибок, характеризуют добротность системы по соответствующей производной входного воздействия. Так, в частности, в системе с астатизмом первого порядка добротность по скорости

$$
K_v = \frac{1}{c_1},
$$

в системе с астатизмом второго порядка добротность по ускорению

$$
K_{\rm a}=\frac{2}{c_2}.
$$

Определим коэффициенты ошибок для часто встречающейся системы с функцией при разомкнутой единичной обратной связи передаточной  $W(s) = \frac{K}{s(Ts+1)}$ . Найдем первые четыре коэффициента ошибок. Передаточ-

ная функция замкнутой системы по ошибке  $\Phi_e(s) = \frac{s(Ts+1)}{s(Ts+1)+K}$ . Поделив полином числителя на полином знаменателя, получим

$$
\Phi_e(s) = \frac{1}{K} s + \left(\frac{T}{K} - \frac{1}{K^2}\right) s^2 + \left(\frac{1}{K^3} - \frac{2T}{K^2}\right) s^3 + \dots
$$

Затем находим

$$
c_0 = 0
$$
,  $c_1 = \frac{1}{K}$ ,  $c_2 = 2\left(\frac{T}{K} - \frac{1}{K^2}\right)$ ,  $c_3 = 3!\left(\frac{1}{K^3} - \frac{2T}{K^2}\right)$ 

Таким образом, в системах с астатизмом v-го порядка существуют составляющие ошибки, начиная лишь с составляющей, соответствующей v-й производной внешнего воздействия. Это утверждение совпадает с выводом, полученным для случаев типовых воздействий в лабораторной работе №2. Во всех случаях увеличение порядка астатизма повышает точность системы. Однако при этом ухудшается ее устойчивость.

Повышение точности без изменения устойчивости может быть достигнуто в системах с комбинированным управлением, реализующих принцип инвариантности. Помимо сигнала, пропорционального ошибке, в комбинированных системах вводится сигнал по внешнему воздействию. Так в системе, представленной на рис. 3.5, в которой осуществлено комбинированное управление по входному воздействию, путем выбора  $W_{kv}(s) = \frac{1}{W_s(s)}$  передаточная функция ошибки может быть сделана равной или близкой к нулю в

заланном лиапазоне частот.

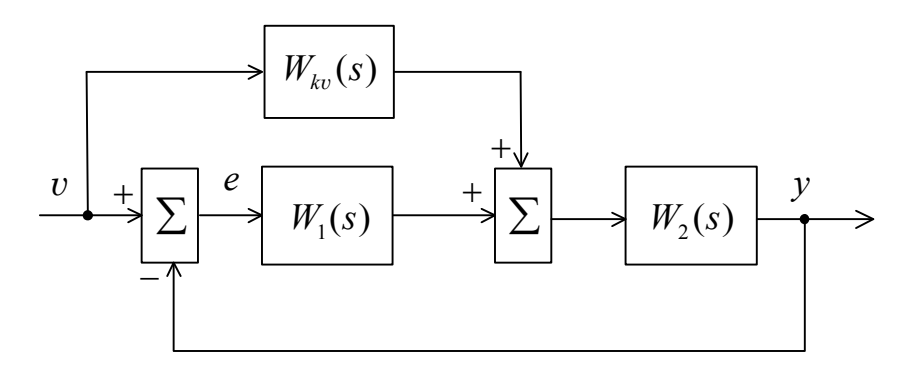

Рис 3.5. Структурная схема системы с комбинированным управлением

При этом ошибка установившегося режима равна нулю независимо от входного воздействия v, т.е. инвариантна по отношению к нему. Так как обычно  $W_2(s)$  содержит интегрирующие и апериодические звенья, то  $W_{i_0}(s)$ должно включать идеальные дифференцирующие звенья, реализация которых затруднительна. Поэтому на практике полную инвариантность реализовать не удается, а добиваются лишь частичной инвариантности. Так, в частности, для устранения скоростной ошибки достаточно ввести в закон регулирования первую производную от управляющего сигнала (математическая функция Derivate в среде Matlab).

Управляющим воздействием, поступающим в замкнутую систему (см. рис. 3.5), является линейно возрастающая функция  $v(t) = vt$  (так называемый скачок по скорости - функция Ramp в Matlab). Регулируя дополнительный коэффициент передачи  $K_{\iota}$ , скоростную ошибку можно скомпенсировать частично, полностью или перекомпенсировать.

# 3.2. Задание и порядок выполнения работы

#### 1 часть (экспериментальная)

1. В соответствии с вариантом задания собрать в пакете Simulink схему модели замкнутой системы по аналогии с примером (рис. 3.6). Коэффициент передачи К установить произвольно.

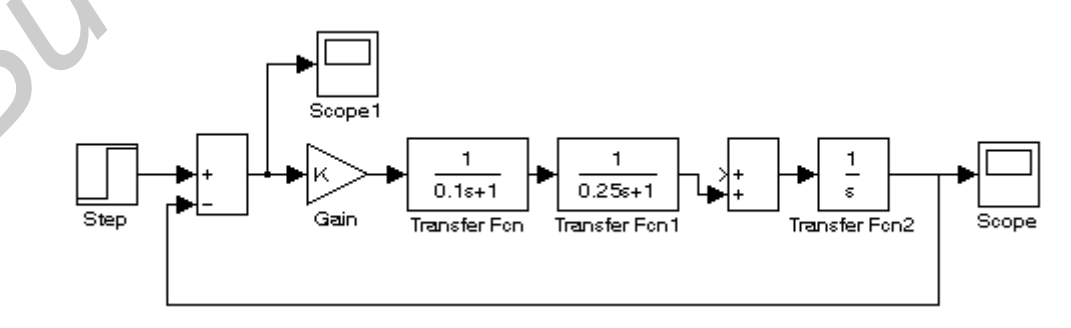

Рис. 3.6. Пример модели замкнутой системы в Simulink

2. Подавать на вход системы единичное ступенчатое воздействие (Step), по виду переходного процесса на виртуальном осциллографе (Scope) определить критическое значение коэффициента передачи  $K_{\kappa}$ , при котором система будет находиться на границе устойчивости.

3. Установить  $K \approx 0.5K_{\kappa p}$ , построить переходную характеристику, определить перерегулирование  $\sigma$ , время регулирования  $t_{p}$ , число колебаний  $n_{k}$ , величину ошибки  $e_y$  (с помощью виртуального осциллографа Scope1, установленного в канале ошибки).

4. Исследовать влияние коэффициента передачи К на  $\sigma$  и  $t_p$  в диапазоне  $K = (0,1-0,9)K_{\kappa}$ , сделать вывод о характере зависимости.

5. При  $K \approx 0.5K_{\kappa p}$  исследовать влияние наибольшей постоянной времени в системе на  $\sigma$  и  $t_{p}$ , сделать вывод о характере зависимости.

6. Построить вещественную частотную характеристику замкнутой системы  $P(\omega)$ , косвенно оценить перерегулирование о и время переходного процесса  $t_p$ , сравнить результаты с полученными в п. 3.

7. Построить АЧХ замкнутой системы  $A<sub>s</sub>(\omega)$ , косвенно определить время переходного процесса  $t_p$ , сравнить результат с полученными в пп. 3 и 6.

8. Подать на вход системы линейно возрастающее воздействие (блок Ramp из библиотеки Sources), снять переходную функцию по ошибке (Scope1), определить величину установившейся ошибки.

9. Исследовать зависимость величины установившейся ошибки от коэффициента передачи К. Для астатической системы определить добротность по скорости, сравнить с расчетной.

10. Собрать схему с комбинированным управлением по первой производной входного сигнала. Для вариантов 1-5, 11-15 схема аналогична представленной на рис. 3.7, а для вариантов 6-10 в канале внешнего воздействия необходимо собрать модель форсирующего звена (рис. 3.8). Снять переходные функции по ошибке для различных значений  $K_1$  при постоянном значении  $K \cong K_{\kappa p}$ , определить значение  $K_1$ , полностью компенсирующее ошибку в системе.

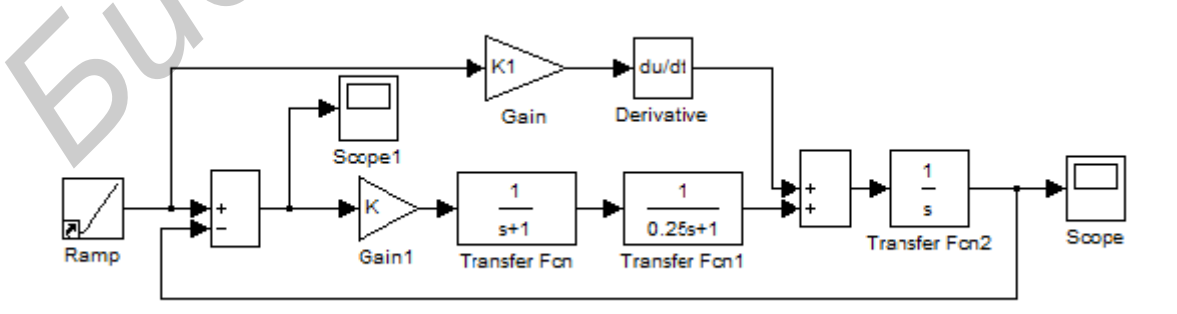

Рис. 3.7. Модель с комбинированным управлением

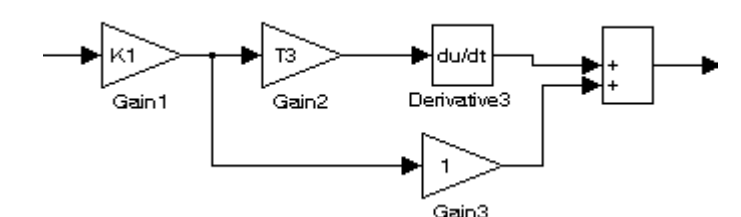

Рис. 3.8. Модель форсирующего звена

#### 2 часть (расчетная)

1. Рассчитать для своего варианта задания (табл. 3.1) величину критического коэффициента передачи  $K_{\kappa p}$  замкнутой системы, используя критерий Гурвица.

2. Определить по формуле Парсеваля квадратичную оценку качества  $I_2$ .

3. Построить асимптотические ЛАЧХ и ЛФЧХ системы при  $K \approx 0.5K_{\text{m}}$ , определить время регулирования  $t_p$ , запасы по амплитуде  $\Delta L$  и по фазе  $\Delta \varphi$ .

4. Записать передаточную функцию замкнутой системы по ошибке  $\Phi_{\alpha}(s)$ , найти первые три коэффициента ошибок, для астатических систем определить добротность по скорости.

5. Оформить отчет, отобразить в нем цель работы, вариант задания, схемы и результаты проведения экспериментальной части задания, выполнение расчетной части, основные выводы о способах определения прямых и косвенных показателей качества.

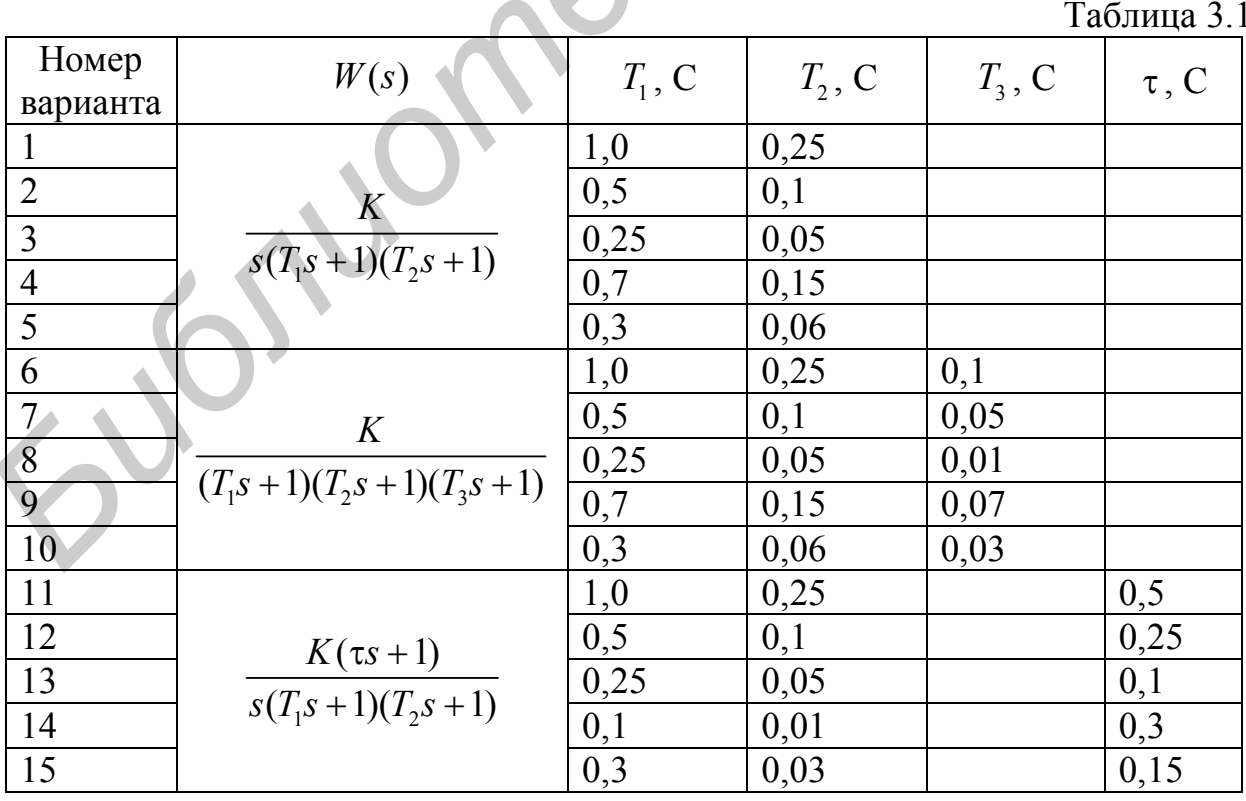

# 3.3. Варианты задания

Рекомендуемые литературные источники [1, 3, 5].

# 3.4. Контрольные вопросы

1. Для чего и как определяют критическое значение коэффициента передачи системы?

2. Назвать основные группы показателей качества САУ.

3. Какое влияние оказывают параметры системы на показатели качест- $Ba?$ 

4. Как можно повысить быстродействие САУ?

Jumphers.

5. Какие существуют способы повышения точности САУ?

6. Как зависит точность системы от порядка ее астатизма?

7. От чего зависит колебательность САУ и как ее можно уменьшить?

8. Как можно рассчитать квадратичную оценку качества и для чего она используется?

9. Как определяется добротность системы по скорости, по ускорению?

10. В чем заключается условие инвариантности и каков физический смысл этого понятия?

37

# ЛАБОРАТОРНАЯ РАБОТА №4 **ИМПУЛЬСНАЯ СИСТЕМА АВТОМАТИЧЕСКОГО СОПРОВОЖДЕНИЯ ЦЕЛИ ПО ДАЛЬНОСТИ**

Цель работы:

 изучение принципа работы системы автоматического сопровождения по дальности (АСД);

 исследование влияния структуры системы и ее параметров на качественные показатели.

#### **4.1. Краткие теоретические сведения**

Для измерения дальности до подвижных объектов наибольшее распространение получил метод, основанный на измерении временного интервала между зондирующим импульсом и импульсом, отраженным от цели.

Временная задержка отраженного от цели импульса  $t_{\text{\tiny u}}$ относительно зондирующего определяется по формуле

$$
t_{\rm H}=\frac{2D}{C},\qquad
$$

где *D* – дальность до цели;

*С* – скорость распространения радиоволн.

Функциональная схема системы АСД изображена на рис. 4.1. На рис. 4.2 и 4.3 приведены временные диаграммы, поясняющие её работу. Развернутая функциональная схема системы приведена на рис. 4.4.

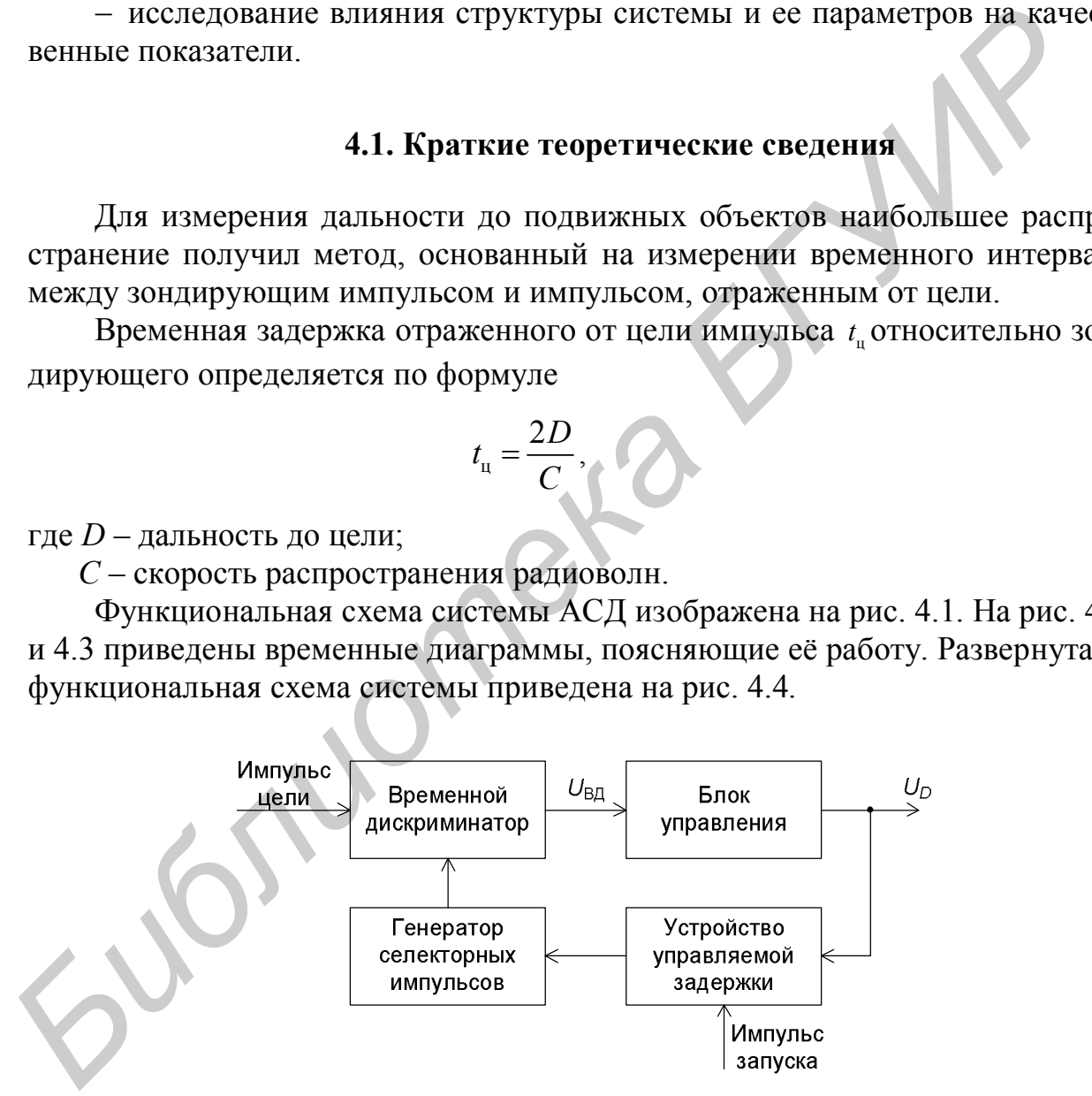

Рис. 4.1. Функциональная схема АСД

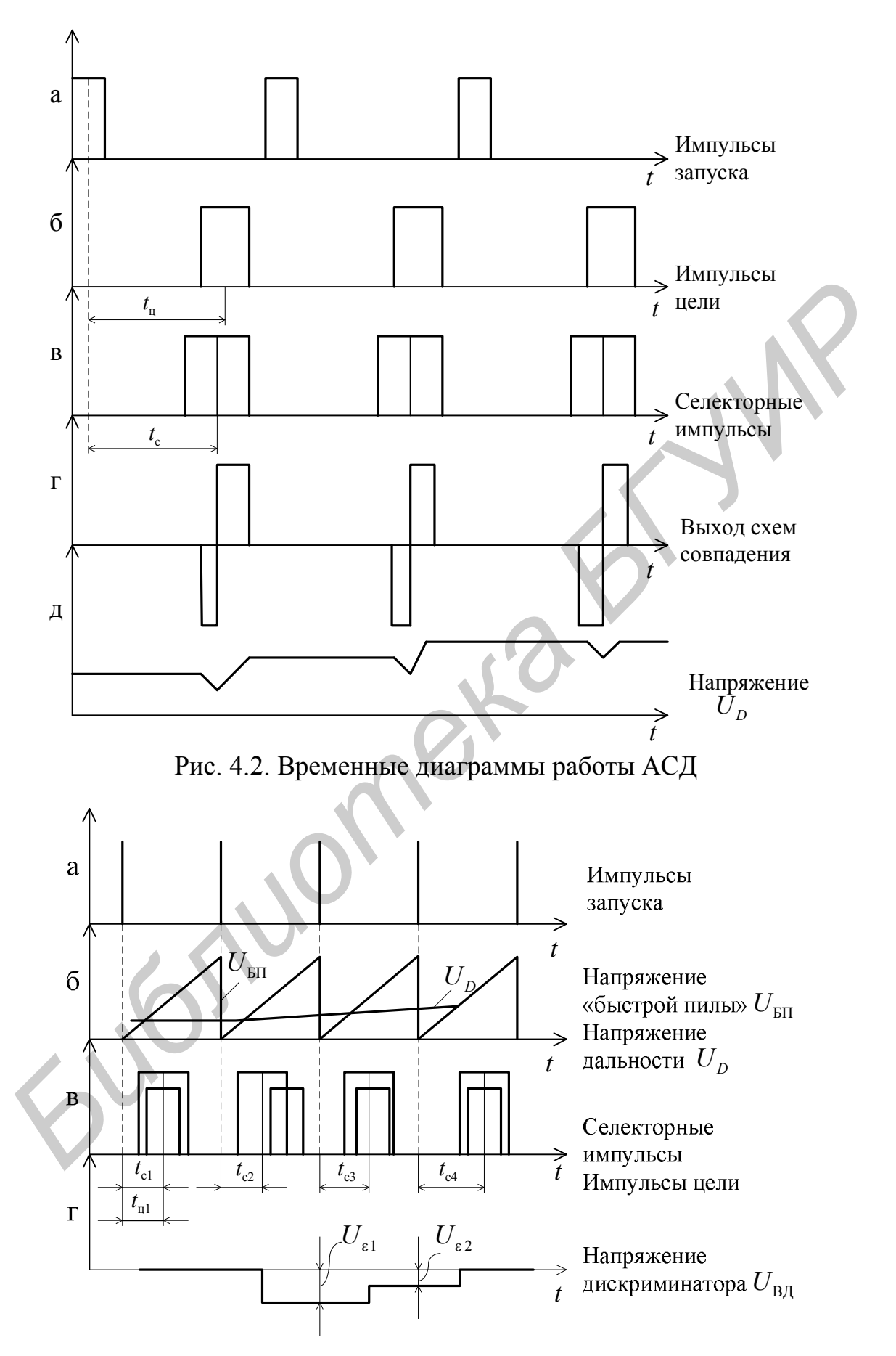

Рис. 4.3. Временные диаграммы работы АСД

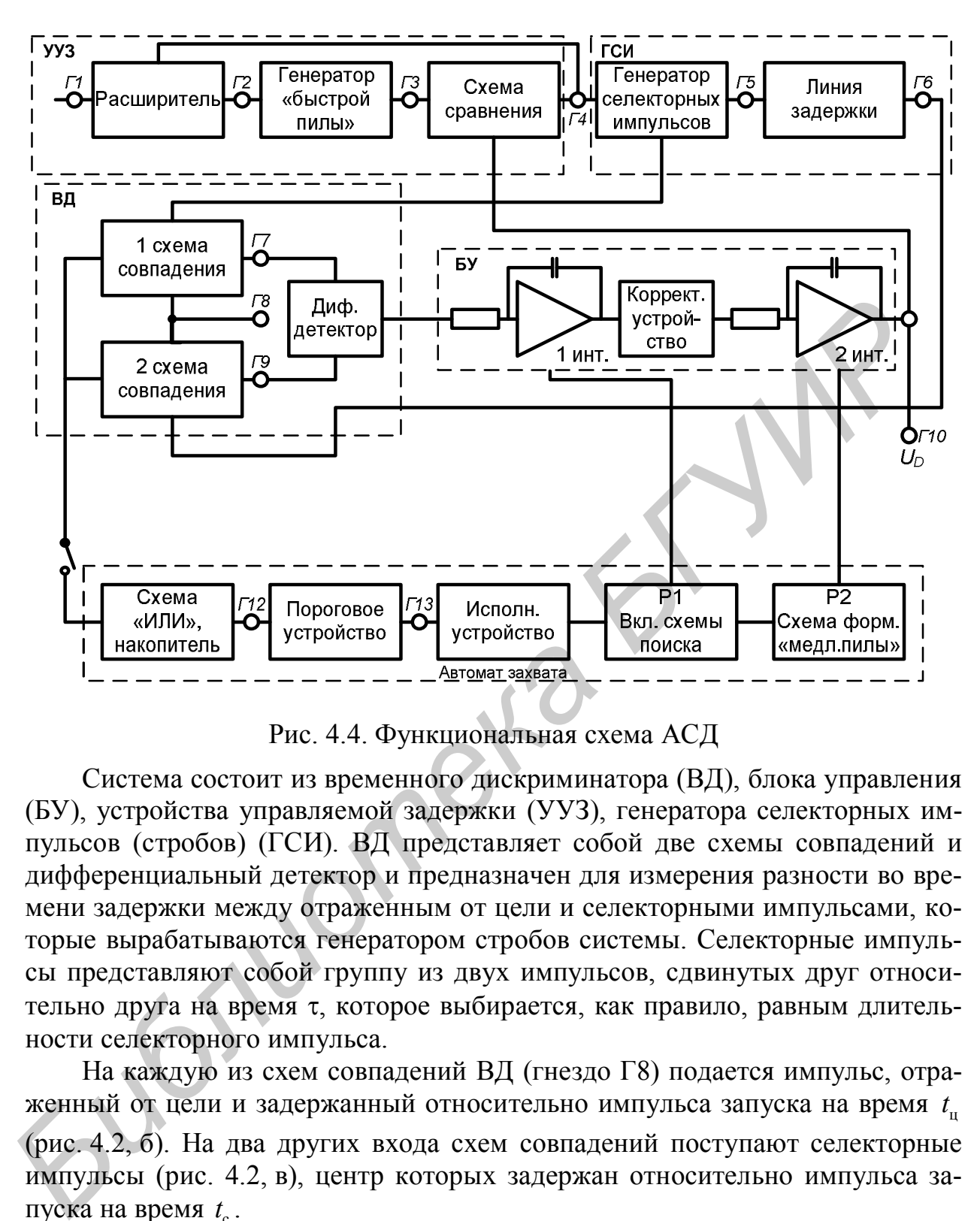

Рис. 4.4. Функциональная схема АСД

Система состоит из временного дискриминатора (ВД), блока управления (БУ), устройства управляемой задержки (УУЗ), генератора селекторных импульсов (стробов) (ГСИ). ВД представляет собой две схемы совпадений и дифференциальный детектор и предназначен для измерения разности во времени задержки между отраженным от цели и селекторными импульсами, которые вырабатываются генератором стробов системы. Селекторные импульсы представляют собой группу из двух импульсов, сдвинутых друг относительно друга на время т, которое выбирается, как правило, равным длительности селекторного импульса.

На каждую из схем совпадений ВД (гнездо Г8) подается импульс, отраженный от цели и задержанный относительно импульса запуска на время  $t_{\rm u}$ (рис. 4.2, б). На два других входа схем совпадений поступают селекторные импульсы (рис. 4.2, в), центр которых задержан относительно импульса запуска на время  $t_c$ .

Напряжение на выходах схем совпадений имеет импульсный характер (рис. 4.2, г), длительность импульсов зависит от степени перекрытия каждого из стробов импульсом цели. Полярности импульсов на выходе схем совпадений противоположны. С помощью дифференциального детектора выходное напряжение схем совпадений преобразуется в постоянное, пропорциональное в установившемся режиме временному интервалу  $\Delta t = t_{\text{u}} - t_{\text{c}}$ , и определяется выражением  $U_{\text{BII}} = K_{\text{BII}} \Delta t$ , где  $K_{\text{BII}}$  – коэффициент передачи временного дискриминатора. Принцип работы ВД иллюстрируется рис. 4.5.

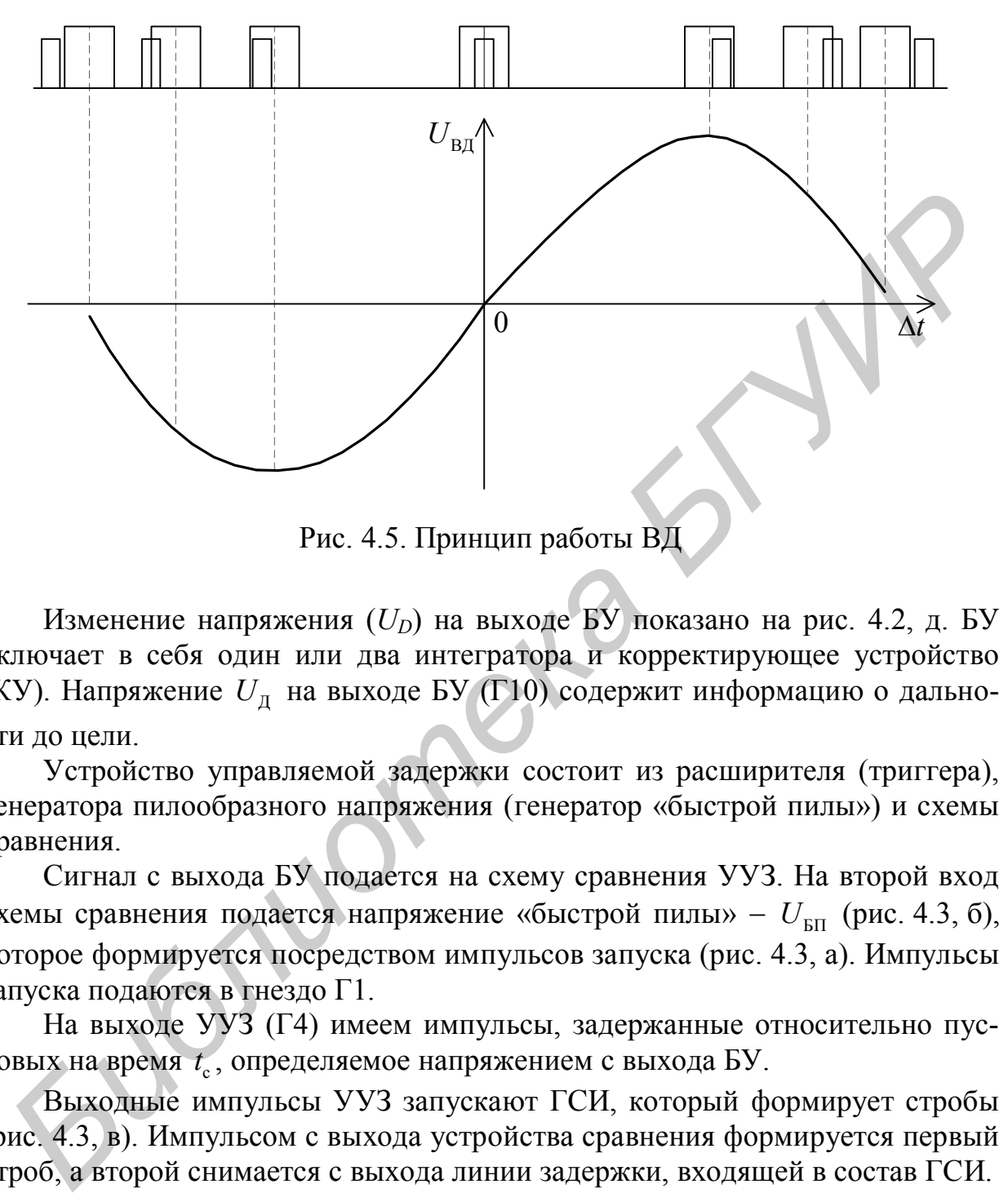

Рис. 4.5. Принцип работы ВД

Изменение напряжения  $(U_D)$  на выходе БУ показано на рис. 4.2, д. БУ включает в себя один или два интегратора и корректирующее устройство (КУ). Напряжение  $U_{\text{A}}$  на выходе БУ (Г10) содержит информацию о дальности до цели.

Устройство управляемой задержки состоит из расширителя (триггера), генератора пилообразного напряжения (генератор «быстрой пилы») и схемы сравнения.

Сигнал с выхода БУ подается на схему сравнения УУЗ. На второй вход схемы сравнения подается напряжение «быстрой пилы» -  $U_{\text{b}}$  (рис. 4.3, б), которое формируется посредством импульсов запуска (рис. 4.3, а). Импульсы запуска подаются в гнездо Г1.

На выходе УУЗ (Г4) имеем импульсы, задержанные относительно пусковых на время  $t_{\rm c}$ , определяемое напряжением с выхода БУ.

Выходные импульсы УУЗ запускают ГСИ, который формирует стробы (рис. 4.3, в). Импульсом с выхода устройства сравнения формируется первый строб, а второй снимается с выхода линии задержки, входящей в состав ГСИ.

При изменении расстояния до цели отраженный импульс перемещается относительно стробов. Это приводит к изменению величины напряжения на выходе ВД и БУ, что, в свою очередь, вызывает перемещение стробов, восстанавливающее прежнее, симметричное расположение их относительно отраженного импульса.

*Статические и динамические характеристики* рассмотренной системы зависят от количества интеграторов в блоке управления. Если блок управления не содержит интеграторов, то в системе присутствует статическая ошибка, и система называется статической.

Системы с интеграторами в прямой цепи называются астатическими, причем в зависимости от количества интеграторов различают системы с астатизмом первого, второго и более высоких порядков. В системах с астатизмом первого порядка ошибки по положению (статические) равны нулю, а ошибки по скорости имеют конечное значение. В системах второго порядка астатизма равны нулю ошибка по положению и ошибка по скорости (см. лабораторную работу №2).

Обычно используются системы АСД с одним и двумя интеграторами.

Система АСД относится к классу дискретных систем, т. к. рассогласование в этой системе регистрируется только в моменты прихода отраженных от цели импульсов. Однако в тех случаях, когда частота дискретных воздействий существенно превосходит значение полосы пропускания следящей системы, систему можно рассматривать как непрерывную. В системах АСД частота пусковых импульсов, как правило, на два-три порядка превосходит значение полосы пропускания системы. На этом основании проведем анализ свойств системы с одним и двумя интеграторами как системы непрерывного лействия.

Структурная схема системы сопровождения, блок управления которой состоит из одного интегратора, приведена на рис. 4.6.

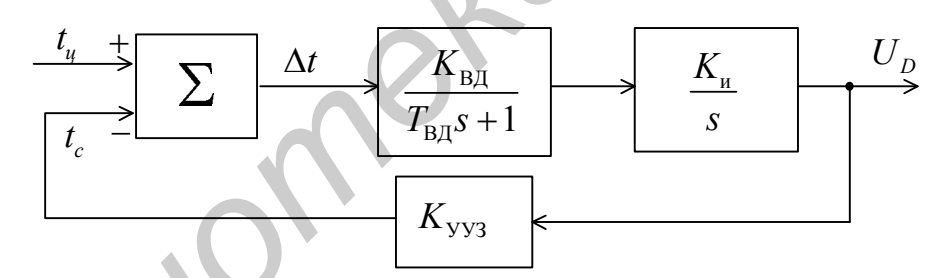

Рис. 4.6. Структурная схема системы сопровождения

Передаточная функция разомкнутой системы

$$
K(s) = \frac{K}{s(T_{\text{B}}s + 1)},
$$

где  $K = K_{B1} K_u K_{yy3}$  – коэффициент передачи системы, определяемый коэффициентами передачи соответственно временного дискриминатора  $K_{\text{B}}$ , интегратора  $K_{\text{u}}$  и устройства управляемой задержки  $K_{\text{VV3}}$ ;

 $T_{\text{BH}}$  – постоянная времени дискриминатора.

Система с одним интегратором обладает памятью по положению. При исчезновении импульса цели временное положение селекторных импульсов сохраняется неизменным, т. к. напряжение на интеграторе практически остается постоянным.

В установившемся режиме при постоянной скорости слежения система с одним интегратором как астатическая система первого порядка характеризуется скоростной ошибкой

$$
\Delta D\big[\mathbf{M}\big] = \frac{V_{\mathbf{u}}\big[\frac{\mathbf{M}}{\mathcal{C}}\big]}{K\big[\frac{\mathcal{V}}{\mathcal{C}}\big]}.
$$

При движении цели с постоянным ускорением ошибка в системе с одним интегратором с течением времени возрастает.

Для устранения скоростной ошибки и повышения точности оценки дальности в системах часто используют два интегратора. Структурная схема такой системы изображена на рис. 4.7.

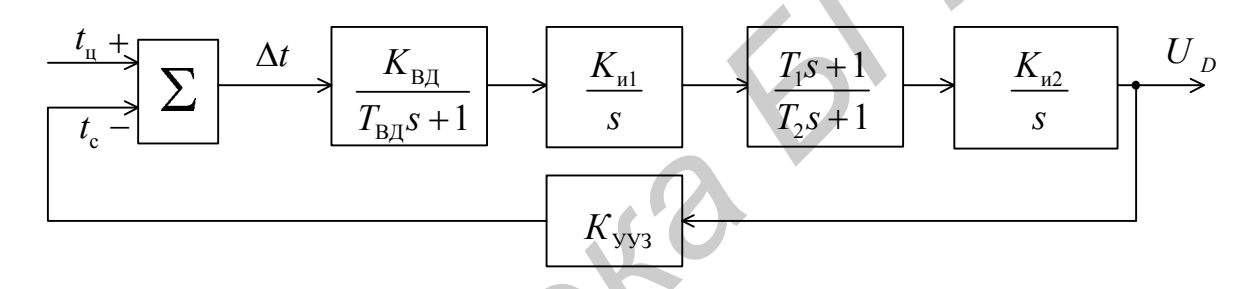

Рис. 4.7. Структурная схема системы с двумя интеграторами

Однако следящая система, в прямую цепь которой включены два интегратора, является структурно-неустойчивой. Для обеспечения устойчивости в систему вводят интегродифференцирующее звено с передаточной функцией

$$
K(s) = \frac{T_1 s + 1}{T_2 s + 1}.
$$

Запишем передаточную функцию разомкнутой системы с двумя интеграторами:

$$
K(s) = \frac{K(T_1s + 1)}{s^2(T_{\text{BZ}}s + 1)(T_2s + 1)},
$$

где  $K = K_{BJ} K_{H} K_{H2} K_{yy3}$  – коэффициент передачи системы.

Рассмотрим условия устойчивости системы с двумя интеграторами по критерию Гурвица. Характеристический полином системы

$$
D(s) = s^2 (T_{\text{BZ}} s + 1) (T_2 s + 1) + K (T_1 s + 1)
$$

или

$$
D(s) = s^{4}T_{\text{BZ}}T_{2} + s^{3}(T_{\text{BZ}} + T_{2}) + s^{2} + KT_{1}s + K.
$$

Замкнутая система устойчива, если выполняется следующее условие:

$$
KT_1\Big[(T_{\text{BJ}}+T_2)-T_{\text{BJ}}T_2KT_1\Big]-K(T_{\text{BJ}}+T_2)^2>0.
$$

При  $T_{\rm{B\rm{I}\rm{I}}}=0$  предыдущая формула принимает вид

$$
T_1 > T_2.
$$

Следует отметить, что это неравенство справедливо лишь в случае, когда систему можно рассматривать как непрерывную.

Рассмотрим установившиеся ошибки в системе с двумя интеграторами. Передаточная функция системы по ошибке

$$
K_{\Delta t}(s) = \frac{s^4 T_{\text{BZ}} T_2 + s^3 (T_{\text{BZ}} + T_2) + s^2}{s^4 T_{\text{BZ}} T_2 + s^3 (T_{\text{BZ}} + T_2) + s^2 + K T_1 s + K}.
$$

Из этой формулы следует, что коэффициенты ошибок *С*<sup>0</sup> и *C*<sup>1</sup> равны нулю, т. к. в числителе передаточной функции (а это знаменатель передаточной функции разомкнутой системы) отсутствуют слагаемые с *s* в первой и в нулевой степенях. Это означает, что в установившемся состоянии ошибки по положению и скорости перемещения импульсов цели отсутствуют, т.е. при перемещении цели с постоянной скоростью «центр» селекторных импульсов точно совпадает с импульсом цели  $t_{\rm c} = t_{\rm u}$ . Следует отметить, что это неравенство справедливо лишь в случае, ко-<br> **Глас систему можно рассматривать как непрерывную**.<br> **Передаточная функии системы по опибке**<br> **Передаточная \phi\_{\text{VINR}} = \frac{s^4 T\_{\text{eq}} T\_2 + s^3 (T\_{\text{eq}} + T\_** 

Коэффициент *K*  $C_2 = \frac{1}{K}$  и в системе с двумя интеграторами при движении цели с ускорением сопровождение по дальности производится с постоянной ошибкой

$$
\Delta D = \frac{a}{K},
$$

где *а* – ускорение цели.

Система АСД с двумя интеграторами при замираниях отраженных импульсов «запоминает» скорость перемещения импульса цели. Так как напряжение на входе второго интегратора остается постоянным, то селекторные импульсы продолжают перемещаться с прежней скоростью.

*Автомат захвата системы АСД* предназначен для автоматического поиска и захвата цели и состоит из схемы «ИЛИ», накопителя, порогового и исполнительного устройств, реле включения схемы поиска, схемы формирования «медленной пилы».

Сущность поиска цели по дальности заключается в плавном перемещении стробов системы АСД по всему диапазону, в пределах которого возможно нахождение цели.

Рассмотрим подробнее работу автомата захвата.

При наличии на входе схемы «ИЛИ» импульсов с выхода схем совпадения ВД (что имеет место при сопровождении цели) исполнительное устройство включает реле P1, которое замыкает цепь обратной связи системы АСД.

При пропадании импульсов совпадения (потеря цели) через время 1,5–3 с реле  $P_1$  размыкается и его контакты производят следующую коммутацию: к выходу первого интегратора подключается схема формирования «медленной пилы», которая посредством реле  $P_2$  управляет работой второго интегратора в режиме генерирования «медленной пилы». Обратная связь в системе при этом размыкается.

Время запаздывания выбрано для того, чтобы схема поиска не включалась при случайных замираниях импульса цели.

Напряжение «медленной пилы» поступает на вход схемы сравнения УУЗ, на другой вход которой подается пилообразное напряжение («быстрая пила»). Схема сравнения вырабатывает импульс, который запускает генератор селекторных импульсов. Временные диаграммы, поясняющие процесс поиска по цели, изображены на рис. 4.8.

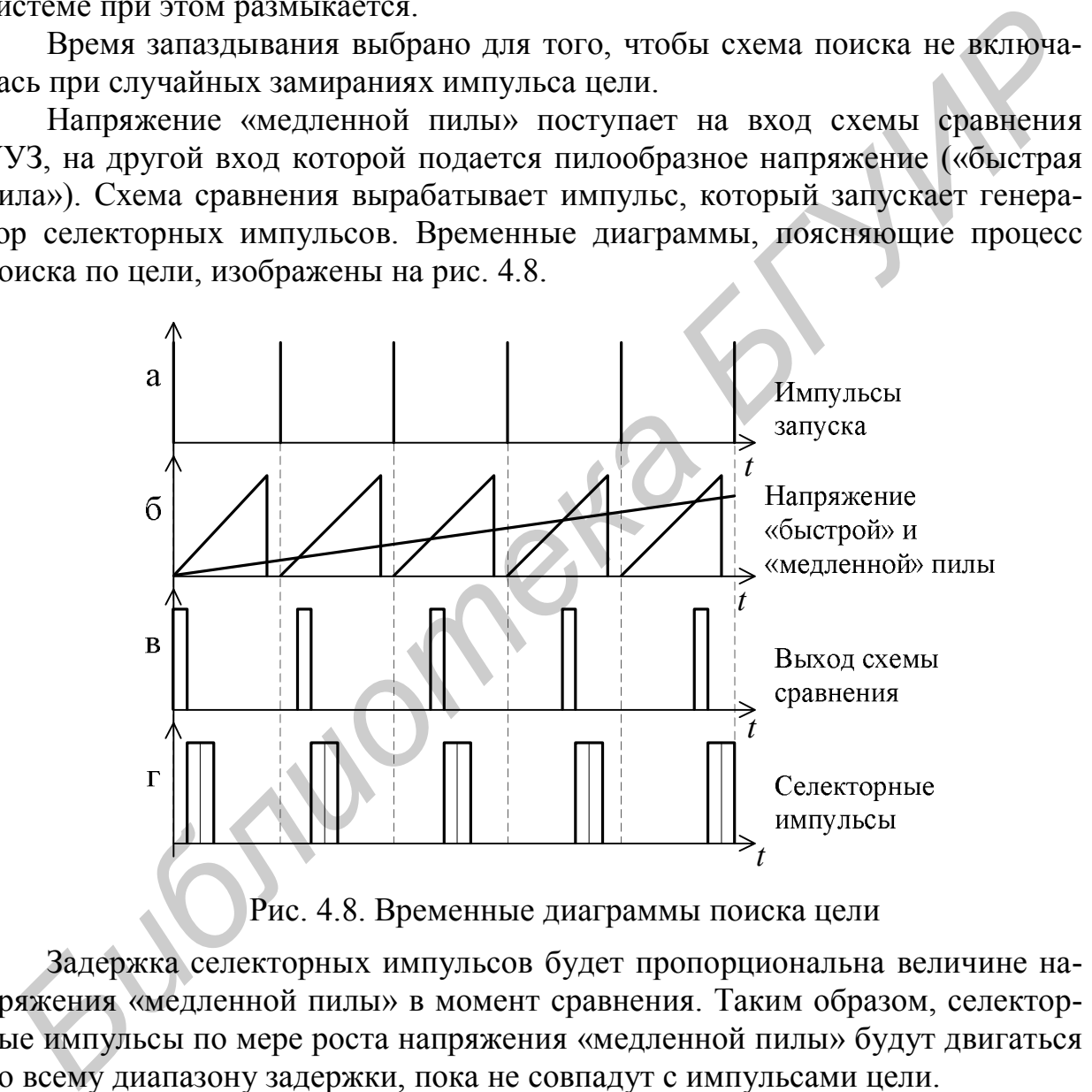

Рис. 4.8. Временные диаграммы поиска цели

Задержка селекторных импульсов будет пропорциональна величине напряжения «медленной пилы» в момент сравнения. Таким образом, селекторные импульсы по мере роста напряжения «медленной пилы» будут двигаться по всему диапазону задержки, пока не совпадут с импульсами цели.

При совпадении импульса цели и стробов исполнительное устройство и реле P1 срабатывают в случае поступления на накопитель и пороговое устройство пяти и более импульсов, что предотвращает срабатывание автомата захвата от случайных импульсов, совпавших по времени с одним из селекторных. Схема поиска отключается, и система АСД переходит в режим сопровождения.

1. Исследовать динамику непрерывной модели системы с одним интегратором:

- собрать в Simulink схему модели системы в соответствии со структурной схемой системы (см. рис. 4.6) и вариантом задания (табл. 4.1);

переходные процессы  $-$  снять  $\overline{B}$ системе  $\overline{M}$ определить перерегулирование  $\sigma$ %, время регулирования  $t_{p}$  для двух различающихся на порядок значений коэффициента передачи;

- подать на вход системы линейно возрастающее воздействие и оценить величину ошибки в зависимости от коэффициента передачи К.

2. Исследовать динамику непрерывной модели системы с двумя интеграторами:

- составить схему модели в соответствии с рис. 4.7 и вариантом задания (табл. 4.1);

- определить экспериментальным путем величину критического коэффициента передачи  $K_{\kappa p}$  для непрерывной системы;

- снять переходные процессы в системе при различных значениях постоянных времени  $T_1$  и  $T_2$ ;

- наблюдать ошибку в установившемся режиме при подаче на вход линейно возрастающего сигнала, оценить величину ошибки, сделать вывод.

3. Исследовать свойства импульсного элемента (ИЭ) - модель Zero-Order Hold в библиотеке Discrete пакета Simulink (рис. 4.9).

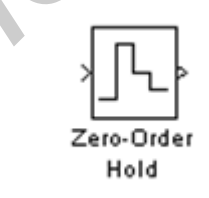

Рис. 4.9. Модель импульсного элемента в Simulink

Подать на вход ИЭ синусоидальный сигнал на частоте  $f_c \ll f$ , где  $f_c$  частота синусоиды,  $f = \frac{1}{T}$  – частота квантования импульсного элемента. Подключить к выходу ИЭ виртуальный осциллограф (Scope), зарисовать осциллограммы напряжений и сделать вывод о возможности прохождения синусоидального сигнала через импульсный элемент при различном соотношении  $f_{\rm c}$  и  $f$ .

4. В модель непрерывной замкнутой системы с двумя интеграторами (см. рис. 4.7) включить ИЭ (Zero-Order Hold) на вход после блока суммирования. Установить параметры модели, заданные вариантом задания, снять переходный процесс на выходе импульсной системы. Сравнить с переходным процессом непрерывной системы при тех же значениях

параметров.

5. Определить экспериментальным путем величину критического коэффициента передачи *K*кр для импульсной системы. Сравнить с *K*кр для непрерывной системы при тех же значениях параметров, сделать вывод.

6. Изменяя период квантования *T* ИЭ, определить по виду переходного процесса границу устойчивости импульсной системы по этому параметру. Сделать вывод об условиях и правомерности перехода к квазинепрерывной модели.

7. Оформить отчет, отразить в нем цель работы, структурные схемы и графики переходных процессов непрерывных и импульсных систем в соответствии с пунктами задания к лабораторной работе, основные выводы.

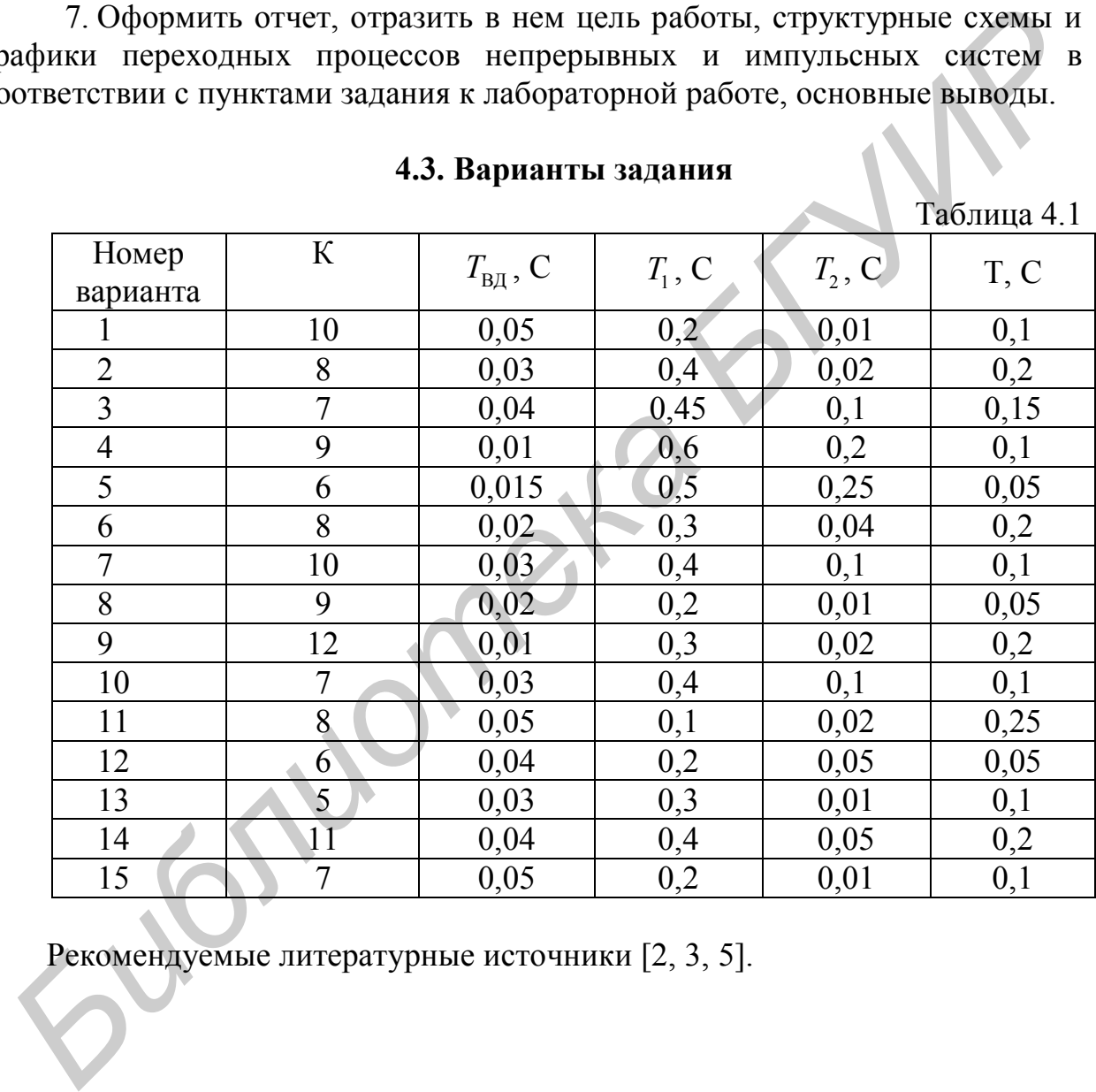

**4.3. Варианты задания**

Таблица 4.1

Рекомендуемые литературные источники [2, 3, 5].

#### **4.4. Контрольные вопросы**

1. Объяснить принцип работы системы автоматического сопровождения по дальности.

2. От чего зависят динамические ошибки в системах с одним и двумя интеграторами?

3. Как влияет период следования импульсов на устойчивость?

4. Как влияют постоянные времени КУ системы с двумя интеграторами на устойчивость?

- 5. Объяснить принцип автоматического поиска цели.
- 6. Пояснить принцип работы ВД и УУЗ.
- 7. Изобразить структурную схему системы АСД.
- 8. Каковы условия перехода от импульсной системы к непрерывной?
- 9. Как реализуется ИЭ на практике?

*Библиотека БГУИР*

10. Почему у непрерывной и импульсной системы с одинаковыми параметрами различные значения  $K_{\kappa p}$ ?

#### **ЛИТЕРАТУРА**

1. Кузнецов, В. П. Теория автоматического управления. Конспект лекций. В 2 ч. Ч. 1 : Линейные непрерывные системы : учеб.-метод. пособие / В. П. Кузнецов, С. В. Лукьянец, М. А. Крупская. – Минск : БГУИР, 2007. – 132 с.

2. Кузнецов, В. П. Теория автоматического управления. Конспект лекций. В 2 ч. Ч. 2 : Дискретные системы, нелинейные системы, случайные процессы в системах автоматического управления : учеб.-метод. пособие / В. П. Кузнецов, С. В. Лукьянец, М. А. Крупская. – Минск : БГУИР, 2009. – 135 с. *Библиотека БГУИР*

3. Бесекерский, В. А. Теория автоматического управления / В. А. Бесекерский, Е. П. Попов. – СПб. : Профессия, 2004. – 752 с.

4. Справочник по наладке автоматических устройств контроля и регулирования. В 2 ч. Ч. 2 / В. А. Дубровный, Е. И. [и др.]. – Киев : Наук. думка,  $1981. - C. 463 - 940.$ 

5. Андриевский, Б. Р. Избранные главы теории автоматического управления с примерами на языке MATLAB / Б. Р. Андриевский, А. Л. Фрадков. – СПб. : Наука, 1999. – 467 с.

6. Медведев, В. C. Control System Toolbox. Matlab 5 для студентов / В. С. Медведев, В. Г. Потемкин. – М. : Диалог-МИФИ, 1999. – 284 с.

7. Образовательный математический сайт [Электронный ресурс]. – 2000. Режим доступа : http://www.exponenta.ru/.

8. ЭУМКД «Теория автоматического управления» В 2 ч. Ч. 1 : Линейные непрерывные и дискретные системы автоматического управления / А. Т. Доманов [и др.]. – Минск: БГУИР, 2011.

#### **ПРИЛОЖЕНИЕ**

#### П.1. Общие сведения

Среда Matlab является интерактивной системой для выполнения инженерных и научных расчетов, которая ориентирована на работу с массивами данных. Matlab - это одновременно и операционная среда и язык программирования [5, 6, 7].

К основным особенностям записи текста программы на языке Matlab можно отнести следующие положения:

- каждый оператор записывается в отдельной строке и вводится в программу при нажатии клавиши Enter. Несколько операторов в одной строке разделяются символами точки с запятой (;) или запятой (,). Длинный оператор можно записать в несколько строк, используя знак переноса - троеточие  $(\ldots);$ 

если оператор не заканчивается символом точки с запятой (;), то результат его действия при выполнении программы будет выведен в командное ОКНО:

строка программы или ее часть, начинающаяся с символа процента (%), не выполняется, она воспринимается системой как комментарий;

строки комментария, предшествующие первому выполняемому оператору, воспринимаются как описание программы и выводятся в командное окно по команде *help* имя файла;

операторы начала и окончания текста программы отсутствуют, т. е. начало и конец программы никак не обозначаются;

- переменные не описываются и не объявляются, любое новое имя воспринимается системой как имя матрицы, размер которой устанавливается при вводе значений ее элементов;

 $\equiv$ имена переменных могут содержать буквы латинского алфавита или цифры, но должны начинаться с буквы; в именах переменных могут использоваться как прописные, так и строчные буквы с учетом того, что система Matlab их различает.

Создание программы на языке Matlab осуществляется при помощи текстового редактора, который вызывается автоматически при открытии *т*-файлов командами New, Open из меню File. Запуск *т*-файлов на выполнение производится из командной строки по имени файла, при условии, что установлен путь к каталогу, где хранится файл.

Таким образом, пользователь может сам написать специализированные функции и программы, которые оформляются в виде *т*-файлов. Накопление родственных функций приводит к концепции пакетов прикладных программ (ППП), каждый из которых решает определенную задачу или проблему.

#### П.2. ППП Control System Toolbox

Создание и исследование моделей линейных стационарных САУ осуществляется при помощи встроенного ППП Control System Toolbox.

Control System Toolbox - это коллекция алгоритмов для моделирования. анализа и проектирования САУ. Функции пакета включают традиционные методы передаточных функций и пространства состояний. С помощью и анализировать Control System MOXHO моделировать пакета как непрерывные, так и дискретные системы.

B Control System Toolbox имеется тип данных, определяющих динамическую систему в виде комплексной передаточной функции - tfформа

модели. Синтаксис команды, создающей объект с одним входом и  $\mathbf{R}$ передаточной функции ОЛНИМ заланный виде выходом.  $W(s) = \frac{X_2(s)}{X_1(s)} = \frac{b_0 s^m + b_1 s^{m-1} + \dots + b_m}{a_0 s^n + a_1 s^{n-1} + \dots + a_n}$  следующий:

 $h = tf([b_0 b_1 ... b_m], [a_0 a_1 ... a_n]),$ 

где  $b_0$   $b_1$  ...  $b_m$  и  $a_0$   $a_1$  ...  $a_n$  – вектор-строки, составленные из коэффициентов числителя и знаменателя передаточной функции  $W(s)$  в порядке убывания степеней переменной  $s$ .

B Control System Toolbox также имеется тип данных, определяющих динамическую систему в виде набора полюсов, нулей и обобщенного коэффициента передачи передаточной функции - zpk (zero-pole-gain) форма модели. Синтаксис команды, создающей объект с одним входом и одним передаточной выходом, заданный виде функции  $\overline{B}$ вида  $W(s) = K \frac{(s-z_1)(s-z_2)...(s-z_m)}{(s-p_1)(s-p_2)...(s-p)}$  следующий:

 $h = zpk([z_1 z_2 ... z_m], [p_1 p_2 ... p_n], K),$ 

где  $z_1 z_2 ... z_m$  – нули, т. е. корни числителя;

 $p_1 p_2 \dots p_n$  – полюса, т. е. корни знаменателя передаточной функции  $W(s)$ ;  $K - o$ бобщенный коэффициент передачи.

Более естественным и простым является вариант, при котором с помощью функции zpk создается символьная переменная 's', которая затем используется для определения передаточной функции в виде отношения. Например, после выполнения команд  $h = zpk('s')$ ;  $W1 = 4*(s+0.1)/(2*s+1)$ произойдет создание переменной  $W1$  типа *zpk*, определяющей передаточную функцию вида  $W(s) = \frac{2(s+0,1)}{(s+0.5)}$ .

Для исследования САУ в Control System Toolbox чаще всего используют следующие команды:

pole (имя объекта) – вычисляет полюса передаточной функции;

zero (имя объекта) – вычисляет нули передаточной функции;

step (имя объекта) – строит график переходного процесса;

*impulse* (имя объекта) – строит график импульсной переходной функции;

bode (имя объекта) строит логарифмические частотные характеристики (диаграммы Боде);

(имя объекта) строит логарифмические margin частотные характеристики и определяет запасы устойчивости по фазе и по модулю;

*nyquist* (имя объекта) – строит частотный годограф Найквиста.

Рассмотрим часто используемые команды подробнее.

Команда *step* (имя объекта) строит график переходной функции для непрерывной или дискретной системы. Продолжительность моделирования определяется автоматически так, чтобы отобразить основные особенности переходных процессов.

Команда (имя объекта. позволяет step  $(t)$ явно указать продолжительность моделирования либо в виде момента окончания  $t = T$ final в секундах, либо в виде вектора  $t = 0$ : dt: Tfinal. Для дискретных моделей значение dt должно быть кратным периоду дискретности; для непрерывных моделей значение  $dt$  должно быть достаточно малым, чтобы учесть наиболее быстрые изменения переходного процесса.

Команда bode (имя объекта) строит на экране графики логарифмических частотных характеристик для непрерывных или дискретных одномерных или многомерных систем. В случае многомерной модели функция bode строит множество логарифмических частотных характеристик для каждого канала системы от входа к выходу. Диапазон частот определяется автоматически по значениям нулей и полюсов передаточной функции системы.

Команда bode (имя объекта,  $\omega$ ) строит логарифмические частотные характеристики в заданном диапазоне частот. Этот диапазон должен быть задан массивом ячеек  $\omega = {\omega_{\min}, \omega_{\max}}$ . Для создания логарифмической сетки следует применить команду logspace.

Группа команд и функций margin вычисляет запасы устойчивости по фазе и модулю, а также соответствующие частоты для моделей одномерных разомкнутых систем.

Команда *margin* (имя объекта) строит логарифмические частотные характеристики разомкнутой системы с указанием запасов ее устойчивости. Команда применима как к непрерывным, так и к дискретным моделям.

Функция  $[G_m, P_m, W_{\kappa p}, W_{\kappa p}] = margin$  (имя\_объекта) рассчитывает запас устойчивости по амплитуде  $G_m$ , запас устойчивости по фазе  $P_m$  и соответствующие частоты  $W_{\text{kp}}$  и  $W_{\text{cp}}$  для данного объекта. Если имеется несколько точек пересечения амплитудной характеристики на уровне 0 дБ и фазовой на уровне -180°, то возвращаются наименьшие значения соответствующих запасов устойчивости.

Другим вариантом получения графиков динамических характеристик САУ является использование встроенного графического интерфейса LTI-Viewer, вызов которого в среде Matlab осуществляется командой ltiview, которая имеет следующий синтаксис:

*ltiview* ('plottype', имя объекта1, LineSpec1, имя объекта2, LineSpec2, ...)

В качестве первого аргумента может указываться тип выводимой на график характеристики: 'bode', 'nvquist', 'impulse', 'step'.

При указании нескольких типов характеристик в фигурных скобках, например {'bode'; 'nyquist'}, графическое окно будет разбито на подокна для построения выбранных характеристик.

В одно графическое окно или подокно может быть выведено несколько однотипных характеристик, принадлежащих разным системам имя объекта1, имя объекта2, ..., при этом можно указать спецификацию линии каждого графика LineSpec (цвет и тип линии, тип маркеров).

При построении переходного процесса для системы имя объекта1 можно отказаться от автоматического определения времени наблюдения и указать дополнительный аргумент TFinal, содержащий конечное значение времени наблюдения: ltiview('step', имя объекта, Tfinal).

Настройки LTI-Viewer доступны через команды меню в верхней части графического окна, а также через дополнительное меню, вызываемое нажатием правой клавиши мыши при установке указателя на нужном рисунке. Например, при выполнении команды Properties дополнительного меню появляется окно Property Editor, где во вкладке Characteristics можно выбрать опцию вычисления максимума переходного процесса (Peak Response), времени переходного процесса (Setting Time), времени нарастания (Rise Time), установившегося значения (Steady State). Включение сетки, масштабирование и копирование рисунка, ряд других операций также доступны через команды меню.

LTI-Viewer может быть вызван для построения необходимых характеристик моделей систем, собранных в Simulink. Краткий алгоритм работы c Simulink LTI-Viewer приведен ниже.

1. Выполнить команду Tools\Linear Analysis ... окна Simulink-модели. В результате выполнения команды откроется окно Model Inputs and Outputs (рис. П.1), а также пустое окно Simulink LTI-Viewer.

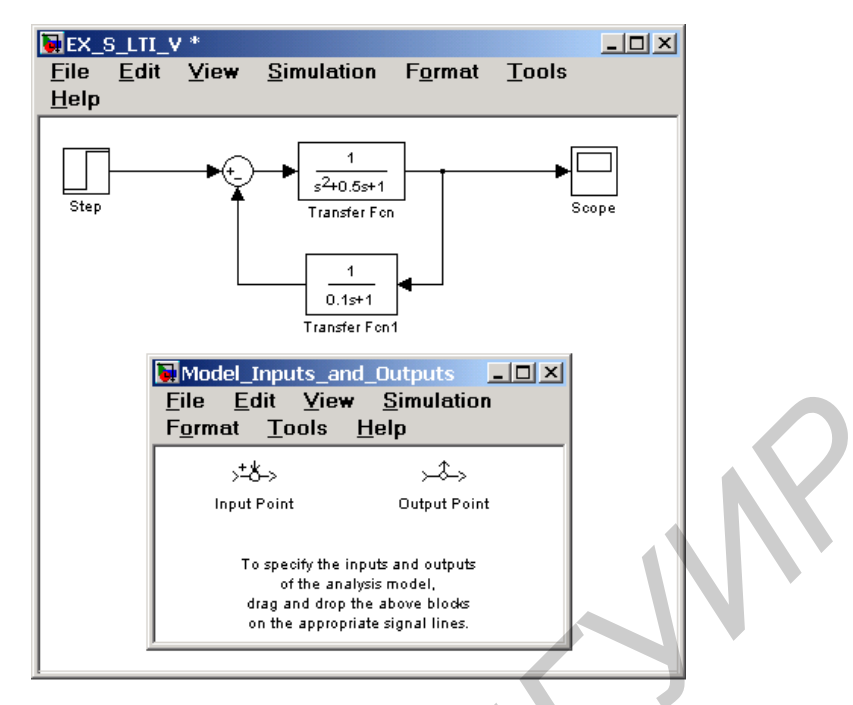

Рис. П.1. Исследуемая модель и окно Model\_Inputs\_and\_Outputs

инструмента Simulink LTI-Viewer

2. Установить блок Input Point на входе и блок Output Point на выходе исследуемой системы (рис. П.2).

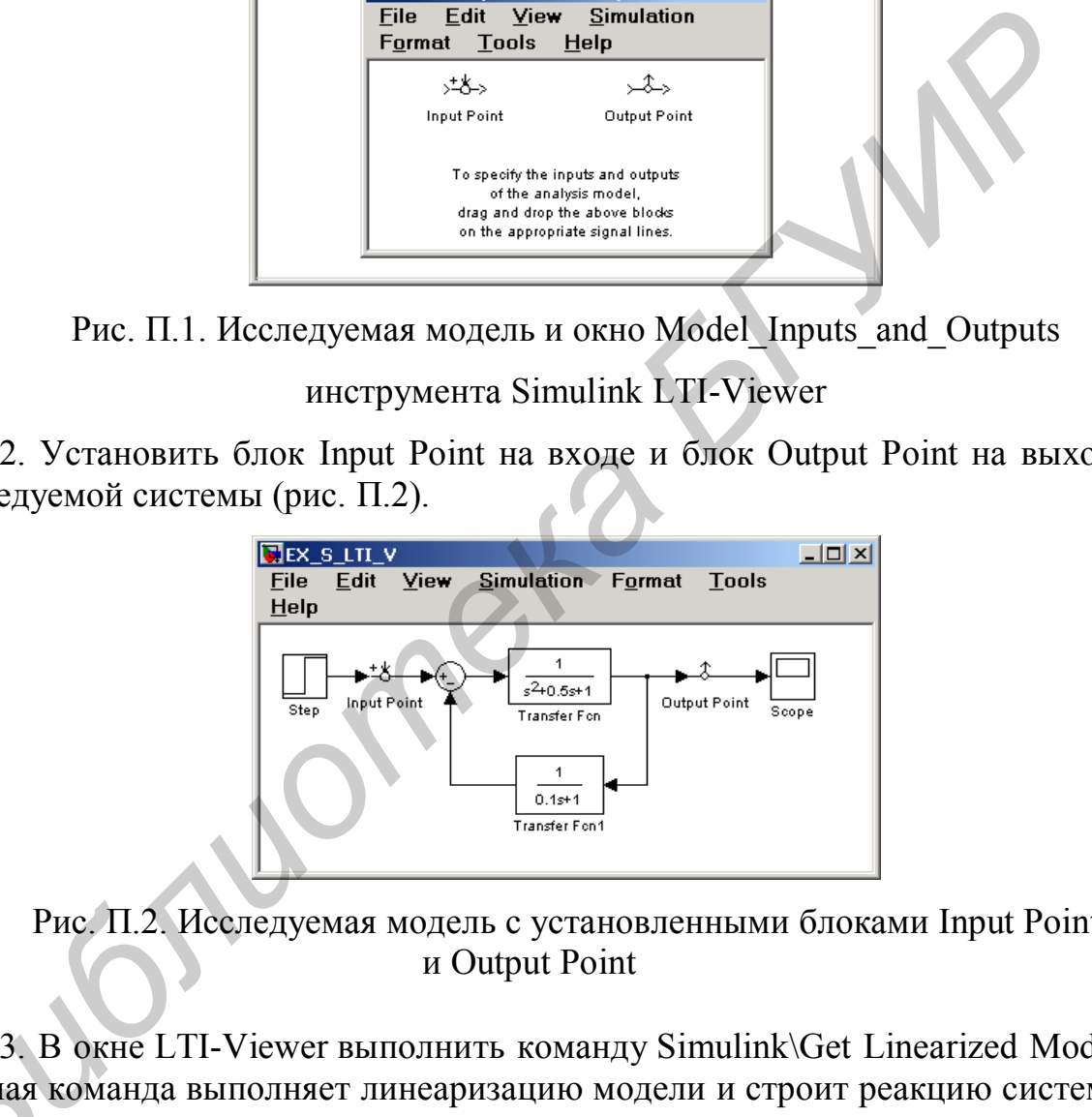

Рис. П.2. Исследуемая модель с установленными блоками Input Point и Output Point

3. В окне LTI-Viewer выполнить команду Simulink\Get Linearized Model. Данная команда выполняет линеаризацию модели и строит реакцию системы на единичное ступенчатое воздействие. Результат выполнения данного пункта показан на рис. П.3. 3. В<br>Данная і<br>на едини<br>та показ

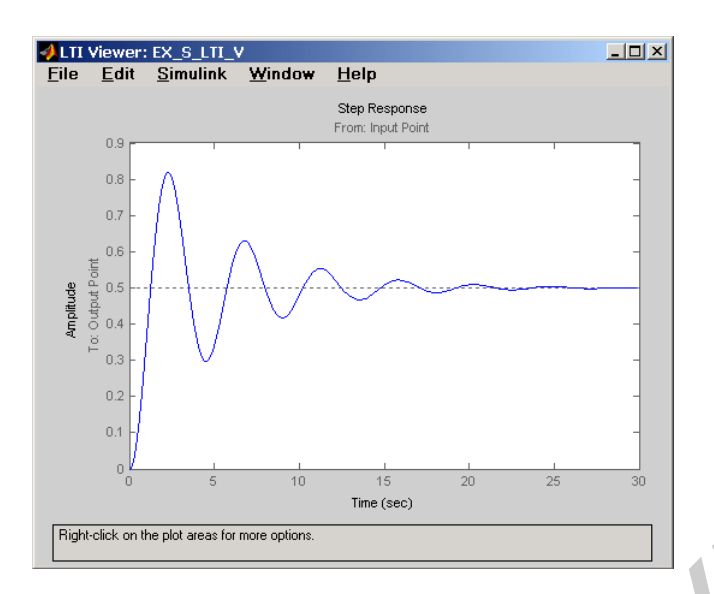

Рис. П.3. Реакция системы на единичное ступенчатое воздействие

4*.* Для получения других характеристик системы необходимо выполнить команду Edit\Plot Configuration... в окне LTI-Viewer. В результате выполнения этой команды откроется окно Plot Configuration, показанное на рис. П.4.

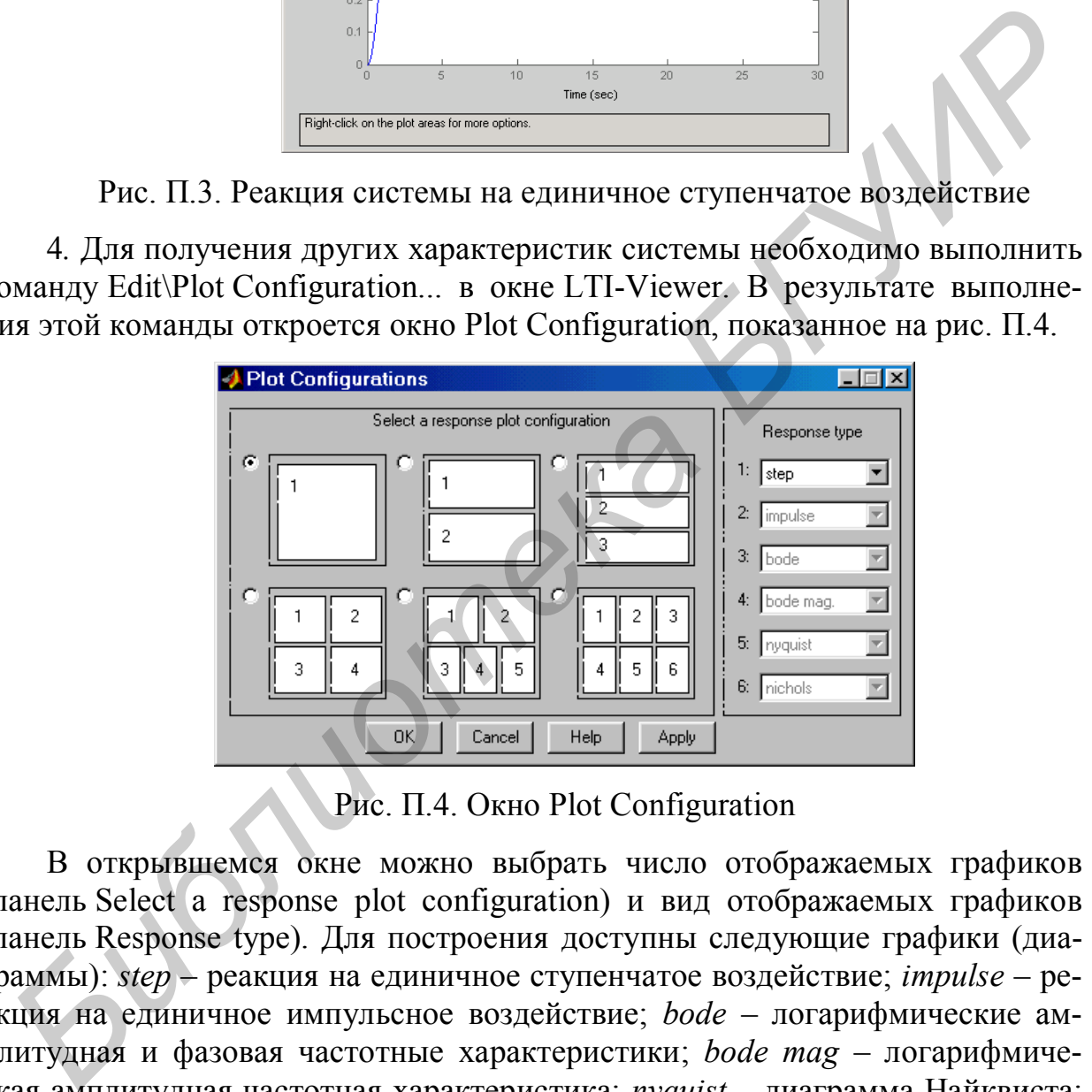

Рис. П.4. Окно Plot Configuration

В открывшемся окне можно выбрать число отображаемых графиков (панель Select a response plot configuration) и вид отображаемых графиков (панель Response type). Для построения доступны следующие графики (диаграммы): *step* – реакция на единичное ступенчатое воздействие; *impulse* – реакция на единичное импульсное воздействие; *bode* – логарифмические амплитудная и фазовая частотные характеристики; *bode mag* – логарифмическая амплитудная частотная характеристика; *nyquist* – диаграмма Найквиста; *nichols* – годограф Николса; *sigma* – сингулярные числа; *pole*/*zero* – нули и полюса системы.

#### П.З. Функции, используемые для построения графиков

*figure* – команда, которая служит для создания пустого графического окна и отображения его на экране. Окно становится текущим, т. е. все последующие графические функции будут осуществлять вывод графиков в этом окне. Для получения нового графического окна следует снова использовать *figure.* 

plot  $(X1, Y1, LineSpec1, X2, Y2, LineSpec2, ...$  'MarkerSize', M size) – noзволяет строить один или несколько графиков, изменять цвет и стиль линий, добавлять маркеры на каждый график, устанавливать размер маркеров. Дополнительный аргумент LineSpec, помешаемый за каждой парой векторов. это заключенный в апострофы набор из трех символов, которые определяют цвет, тип маркера и тип линии. Могут быть использованы как все три позиции, так и одна или две, в зависимости от требуемых изменений. В табл. П.1 приведены возможные значения данного аргумента с указанием результата.

Таблица П.1

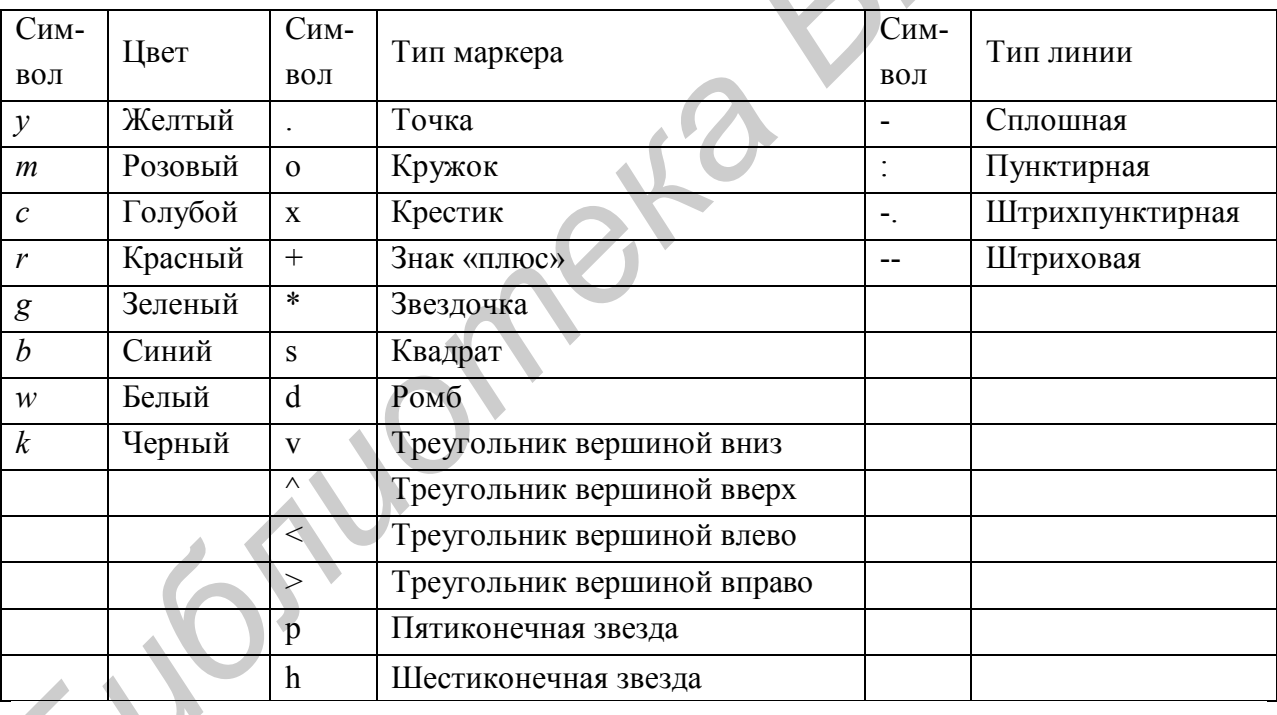

## Свойства линии

Если цвет линии не указан, он выбирается по умолчанию из шести первых цветов, с желтого до синего, повторяясь циклически.

Команда *plot* (x, y) соответствует построению обычной функции, когда одномерный массив х соответствует значениям аргумента, а одномерный массив *v* - значениям функции.

hold on - команда, позволяющая выводить несколько графиков в одно окно. Команда *hold on* включает режим сохранения текущего графика и свойств осей (axes) так, что последующие команды приведут к добавлению новых графиков в графическом окне. Команда *hold off* выключает режим сохранения графика. Команда *hold* реализует переключение от одного режима к другому.

 $xlabel$  ('s'),  $vlabel$  ('s') – функции создания подписей для осей графика.

 $title$  ('s') – функция создания заголовка графика.

*gtext* ('s') - функция, которая при выполнении высвечивает в активном графическом окне перекрестие, перемещение которого позволяет указать место ввода заданного текста; по завершении позиционирования нажатие кнопки мыши или любой клавиши вводит заданный текст.

Для того чтобы настроить *gtext* на ввод русского текста, следует в тело процедуры вслед за строкой set (ht, 'units', units') добавить строку set (ht, 'FontName', 'имя шрифта').

*axis* ([xmin xmax ymin ymax]) – назначение пределов по оси абсцисс х и оси ординат у двумерного графика.

*legend* ('s1', 's2', ..., position) – функция размещения на рисунке легенды с информацией о линиях, с помошью которых построены графики. Ее применение необходимо в случае наличия на рисунке нескольких графиков. Порядок и количество аргументов должны соответствовать порядку вывода графиков и их количеству. Последним дополнительным аргументом legend может быть положение легенды в графическом окне.

grid on - команда включения сетки для текущего графика. Команда grid off удаляет координатную сетку. Команда grid выполняет роль переключателя с одной функции на другую.

subplot - команда, которая выполняется перед обращением к функциям построения графиков для одновременного вывода нескольких графиков в различных частях одного графического окна. Команда производит разбивку графического окна на несколько подокон, создавая при этом новые объекты axes и имеет синтаксис: subplot (mnp) или subplot  $(m, n, p)$ , где  $mnp - 3$  цифры, значение т указывает, на сколько частей разбивается окно по горизонтали,  $n -$ по вертикали, а  $p -$ номер подокна, куда будет выводиться очередной график. Эти же команды могут использоваться для перехода от одного подокна к другому.

Команды *clf*, *subplot* (111), *subplot* (1, 1, 1) выполняют одну и ту же функцию - удаляют все подокна и возвращают графическое окно в штатное состояние.

zoom on - команда, которая включает режим масштабирования активного графика. При нажатии левой клавиши мыши вблизи интересующей точки графика масштаб окна увеличивается в 2 раза; при нажатии правой клавиши масштаб в 2 раза уменьшается. Удерживая левую клавишу, можно выделить интересующую область окна. Команда *zoom off* выключает режим масштабирования. Команда *zoom* реализует переключение от одного режима к другому. Команда *zoom out* возвращает график в исходное состояние.

*Пример построения нескольких характеристик в одном графическом окне***:**

```
h = tf([4 2], [1 1.2 1.4 1]);[mag, phase, w] = bode(h);[y,t] = step(h, 15);[p, z] = pzmap(h);subplot(221) 
semilogx(w,20*log10(mag(:))), grid on
title('Bode Magnitude (dB)') % логарифмические частотные характеристики
subplot(223)
semilogx(w, phase(:)), grid on
title('Bode Phase (deg)')
subplot(222)
plot(t,y), grid on
title('Реакция на 1(t)') % переходная функция
subplot(224)
plot(z,'go'), hold, plot(p,'bx'), grid on
title('Нули и полюса') % расположение нулей и полюсов
```
Результат выполнения программы приведен на рис. П.5.

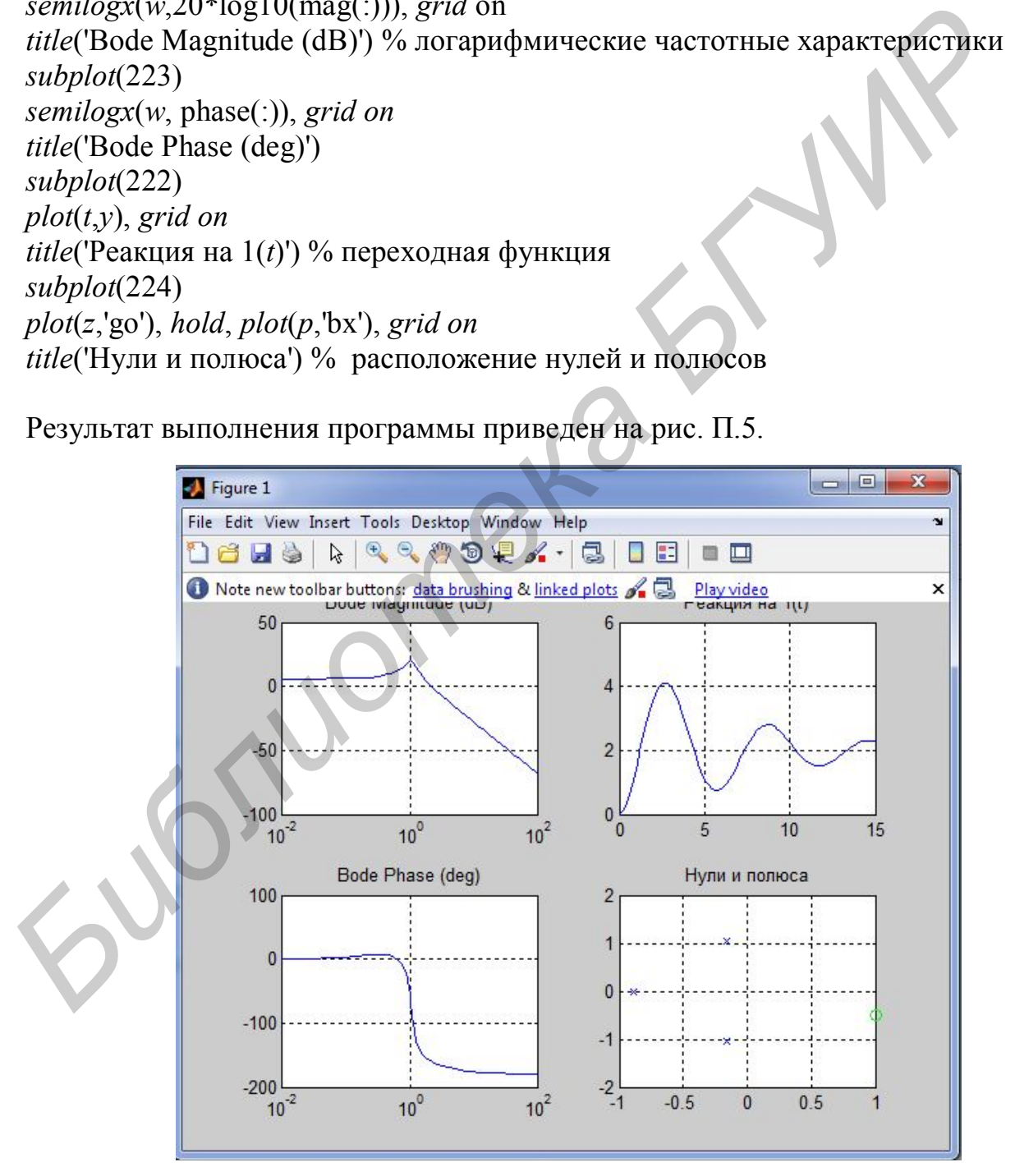

Рис. П.5. Вывод нескольких характеристик в одном окне

Пример построения вещественной и амлитудной характеристик замкнутой системы:

 $k = 12$ ;  $T = 0.2$ ;  $w = 0.1$ :500; % задаем численные значения параметров звена или системы:

% формируем выражение для построения АФЧХ системы;

 $P = (k * (w * j))/(T * (w * j) \cdot 2 + (w * j) + k * (w * j));$ % точка указывает на то, что в вычислениях используются элементы вектора значений частоты;

 $\%$  строим график со значениями частоты по оси х, значениями вещественной части АФЧХ по оси у;

plot  $(w, real(P), \lq$ .

grid

title (' $P(w)$ ') % указываем заголовок графика;

% подписываем координатные оси графика:

xlabel ('chastota'), ylabel('VCHH')

*gtext* (' $P(w)$ ') % выводим указанный текст на график в то место, которое будет указано курсором мыши при построении графика;

hold on

plot  $(w, abs(P), \cdot)$  % строим график со значениями частоты по оси *х*, значениями модуля АФЧХ по оси у;

*gtext*  $(XZ(w))$  % выводим указанный текст на график в то место, которое будет указано курсором мыши при построении графика;

hold off

Результат выполнения программы приведен на рис. П.6.

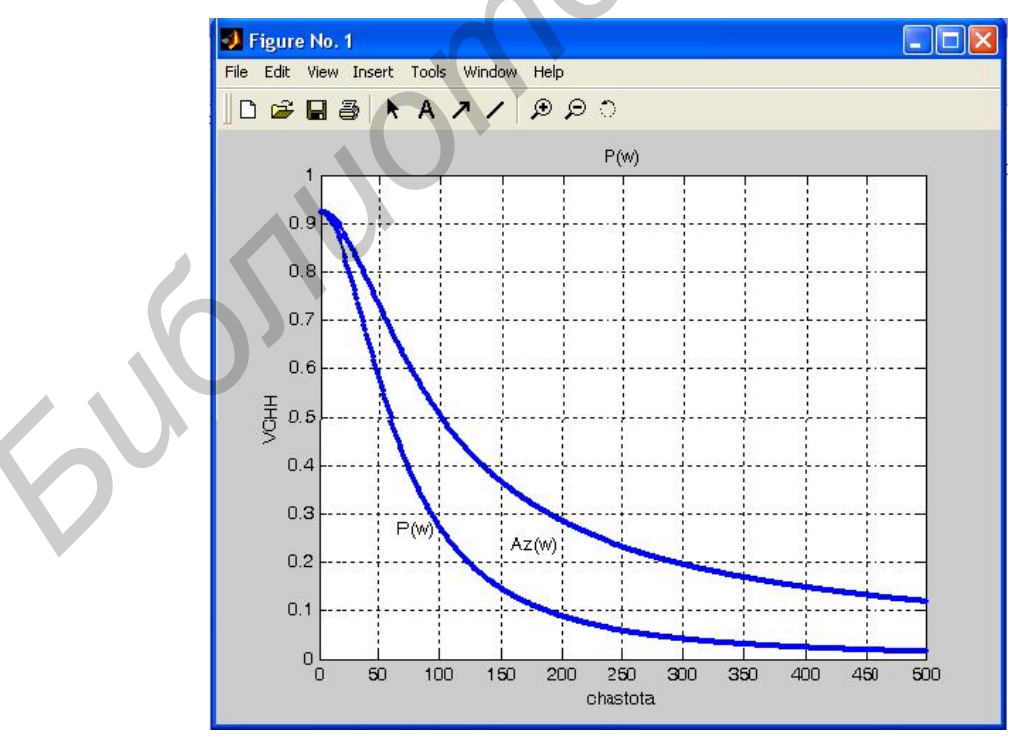

Рис. П.6. Вещественная и амплитудная характеристики замкнутой системы

Cв. план 2012, поз. 19

*Учебное издание*

# **ТЕОРИЯ АВТОМАТИЧЕСКОГО УПРАВЛЕНИЯ. ЛАБОРАТОРНЫЙ ПРАКТИКУМ ГЕОРИЯ АВТОМАТИЧЕСКОГО УПРАВЛЕНИЯ.**<br>
В 2-х частях<br>
В 2-х частях<br>
Часть 1<br>
Крупская Марина Александровиа<br>
Лукьянен Степан Валерьанович<br>
Столбанов Николай Андреевич<br>
ЛИНЕЙНЫЕ СИСТЕМЫ<br>
АВТОМАТИЧЕСКОГО УПРАВЛЕНИЯ<br>
ПОСОБИЕ<br>
Ре

В 2-х частях

Часть 1

**Крупская** Марина Александровна **Лукьянец** Степан Валерьянович **Столбанов** Николай Андреевич

ЛИНЕЙНЫЕ СИСТЕМЫ АВТОМАТИЧЕСКОГО УПРАВЛЕНИЯ

ПОСОБИЕ

Редактор *Н. В. Гриневич* Корректор *Е. Н. Батурчик*

Подписано в печать 02.11.2012. Формат 60х84 1/16. Бумага офсетная. Гарнитура «Таймс». Отпечатано на ризографе. Усл. печ. л. 3,6. Уч.-изд. л. 3,5. Тираж 100 экз. Заказ 244.

Издатель и полиграфическое исполнение: учреждение образования «Белорусский государственный университет информатики и радиоэлектроники» ЛИ №02330/0494371 от 16.03.2009. ЛП №02330/0494175 от 03.04.2009. 220013, Минск, П. Бровки, 6